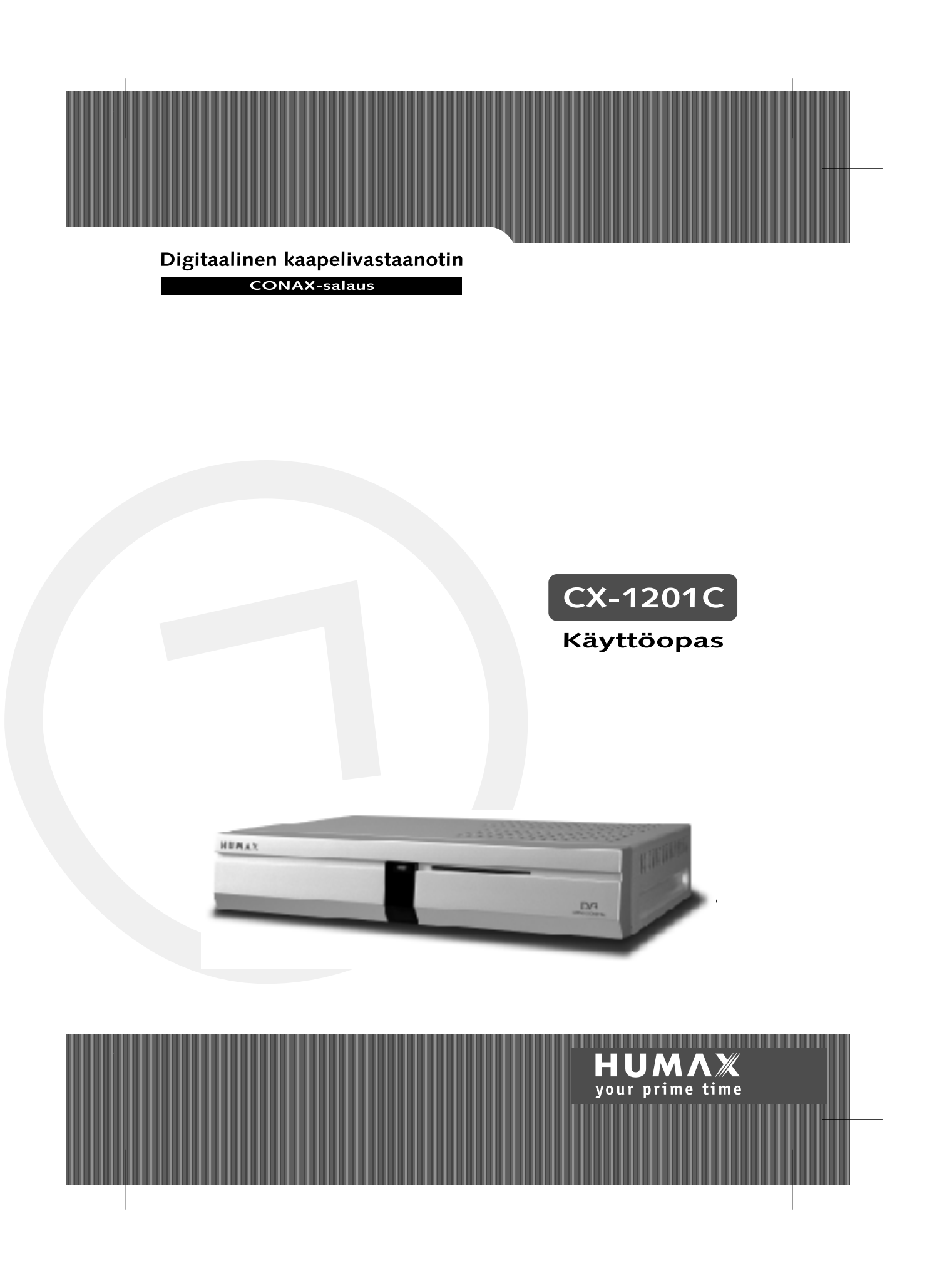

### **Huomautus**

### **Copyright** (Copyright © 2001 HUMAX Corporation)

Ei saa kopioida, käyttää tai kääntää kokonaan tai osittain ilman HUMAXin ennalta myöntämää kirjallista lupaa muutoin kuin tekijänoikeuden tai tekijänoikeuslain sallimalla tavalla.

## \*\* **Takuu**

\*\*

Tämän asiakirjan sisältöä voidaan muuttaa ilman ennakkoilmoitusta. HUMAX ei vastaa mistään suorista, epäsuorista, satunnaisista, väistämättömistä tai muista vahingoista, jotka ovat aiheutuneet tämän käyttöoppaan tietojen käyttämisen tai niiden pohjalta tehtyjen toimien vuoksi.

## \*\* **Tavaramerkit**

VIACCESS™ on France Telecomin tavaramerkki.

CryptoWorks (TM) on Philips Electronics N.V:n tavaramerkki.

Irdeto on Mindport BV:n tavaramerkki.

Nagravision on Kundelski S.A:n rekisteröity tavaramerkki.

Conax on Telenor Conax AS:n tavaramerkki.

Dolby ja DD-symboli ovat Dolby Laboratoriesin tavaramerkkejä.

Valmistettu Dolby Laboratoriesin lisenssillä.

Kiitos, että olet ostanut digitaalisen HUMAX -kaapelivastaanottimen. Tutustu tähän käyttöoppaaseen huolellisesti, sillä oppaan tietojen avulla voit asentaa laitteen ja käyttää sitä turvallisesti. Ohjeiden avulla pystyt myös käyttämään laitetta mahdollisimman tehokkaasti.

**FI 1**

## **Huomautus**

Säilytä käyttöopas vastaanottimen lähellä, jotta voit etsiä siitä lisätietoja tarvittaessa. Tutustu käyttöoppaaseen huolellisesti ja varmista, että ymmärrät annetut ohjeet. Tutustu oman turvallisuutesi vuoksi toimenpiteiden aiheuttamiin seurauksiin.

## **Varoitukset, tärkeät huomautukset ja huomautukset**

Kiinnitä erityistä huomiota seuraaviin käyttöoppaan symboleihin, sillä ne osoittavat riskitilanteita.

• **Varoitus**

Viittaa riskitilanteeseen, joka voi aiheuttaa (vakavan) vamman.

• **Tärkeä huomautus**

Viittaa tilanteeseen, joka voi vahingoittaa laitteistoa.

• **Huomautus**

Viittaa käyttäjälle annettaviin lisätietoihin. Käyttäjälle kerrotaan mahdollisista ongelmista ja annetaan tietoja, jotka helpottavat laitteen toiminnan ymmärtämistä sekä sen käyttämistä ja huoltamista.

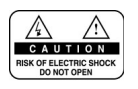

Älä poista laitteen kantta (tai takaosaa) sähköiskuvaaran vuoksi. Laitteen sisällä ei ole osia, joita käyttäjä voi korjata. Jätä huoltotoimenpiteet ammattitaitoisille korjaajille.

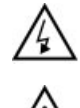

Symboli viittaa laitteen sisällä olevaan **vaaralliseen jännitteeseen**, joka voi aiheuttaa sähköiskun ja ruumiinvamman.

\*\*

Symboli viittaa tuotteen mukana toimitettuihin tärkeisiin ohjeisiin.

## **Käyttöturvallisuus ja varoitukset**

Tämä digitaalinen kaapelivastaanotin on valmistettu kansainvälisten turvastandardien mukaisesti. Tutustu seuraaviin käyttöturvallisuusohjeisiin huolellisesti.

#### **Käyttöturvallisuusohjeet ja varotoimet**

#### **1. VERKKOVIRTA**

90-250 V:n vaihtovirta, 50/60 Hz

Käytä laitetta vain laitteeseen merkitystä virtalähteestä. Jos et ole varma, mitä verkkovirtaa asunnossasi käytetään, varmista asia paikallisesta sähköyhtiöstä. Irrota vastaanotin virtalähteestä ennen huoltotoimien tai asennuksen aloittamista.

#### **2. YLIKUORMITTUMINEN**

.<br>Älä ylikuormita pistorasiaa, jatkojohtoa tai sovitinta, sillä se voi aiheuttaa sähköpalon tai sähköiskun.

#### **3. NESTEET**

\*\* Vastaanottimen päälle ei saa tippua tai roiskua mitään nestettä. Laitteen päälle ei saa myöskään asettaa nestettä sisältäviä esineitä, kuten kukkamaljakkoja.

#### **4. PUHDISTAMINEN**

Irrota vastaanotin pistorasiasta ennen sen puhdistamista. Pyyhi laitteesta pölyt kostealla liinalla, mutta älä käytä liuotinpitoista puhdistusainetta.

#### **5. TUULETUS**

\*\* Vastaanottimen yläreunassa olevia tuuletusaukkoja ei saa peittää. Näin varmistat laitteen riittävän tuulettumisen. Älä aseta vastaanotinta pehmeille huonekaluille tai matoille. Älä aseta vastaanottimen päälle elektronisia laitteita.

#### **6. LISÄLAITTEET**

\*\*

.<br>Älä käytä lisälaitteita, joita ei tueta, sillä ne voivat olla vaarallisia tai ne voivat vaurioittaa vastaanotinta.

#### **7. LIITTÄMINEN KAAPELI-TV:N SIGNAALIIN JA TV:HEN**

Liitä kaikki osat, ennen kuin kytket virtajohdot pistorasiaan. Kytke päätelaitteen, television ja muiden laitteiden virta pois päältä ennen kaapelin liittämistä.

## **Käyttöturvallisuus ja varoitukset**

#### **8. SIJAINTI**

\*\* Vastaanotin asetetaan sisätiloihin, sillä se ei saa altistua salamoinnille, sateelle tai auringonvalolle.

Älä aseta laitetta lämpöpatterin tai muun lämmönlähteen lähelle.

Varmista, että laite on sijoitettu vähintään 10 cm:n päähän elektromagneettisille häiriöille alttiista laitteista, kuten televisiosta tai videonauhurista.

Älä peitä tuuletusaukkoja äläkä aseta laitetta sängylle, sohvalle, matolle tai muulle vastaavanlaiselle pinnalle.

Jos asetat laitteen telineeseen tai kirjahyllyyn, varmista, että tuuletus on riittävä ja että olet koonnut telineen valmistajan ohjeiden mukaisesti.

Älä aseta laitetta huteralle telineelle, alustalle, jalustalle tai pöydälle, josta se voi pudota. Laite voi pudotessaan aiheuttaa vakavan vamman aikuiselle tai lapselle, tai laite voi vaurioitua.

#### **9. UKKOSMYRSKY tai LAITE EI OLE KÄYTÖSSÄ**

Irrota ukkosmyrskyn aikana laitteen pistoke pistorasiasta tai irrota antenni laitteesta. Toimi samoin myös silloin, kun laite jää valvomatta pitkäksi aikaa tai sitä ei käytetä pitkään aikaan. Tällä tavoin estät laitteen vaurioitumisen salamoinnin tai virtapiikkien aikana.

#### **10.VIERAAT ESINEET**

.<br>Älä pudota laitteen aukoista laitteen sisälle mitään, sillä vieraat esineet voivat koskettaa vaarallisia jännitepisteitä tai vaurioittaa laitteen osia.

#### **11.VARAOSIEN KÄYTTÄMINEN**

Kun varaosien käyttäminen on välttämätöntä, varmista, että huoltomies käyttää laitevalmistajan määrittämiä varaosia tai että osat ovat alkuperäisosaa vastaavia. Virheellinen osien vaihtaminen voi vaurioittaa laitetta entisestään.

#### **Varoitus**

- 1. Estä virtajohdon ja pistokkeen vahingoittuminen noudattamalla seuraavia ohjeita: Älä muuta tai käsittele turhaan virtajohtoa tai pistoketta. Älä väännä tai kierrä virtajohtoa turhaan. Vedä pistokkeesta, kun irrotat virtajohdon pistorasiasta. Pidä virtajohto mahdollisimman kaukana lämmönlähteistä, jotta virtajohdon kuori ei sula.
- 2. Noudata seuraavia ohjeita. Sähköiskun riski kasvaa, jos ohjeita ei noudateta. Älä avaa laitetta. Älä työnnä laitteeseen metalliesineitä tai syttyviä esineitä. Älä kosketa pistoketta kostein käsin. Irrota virtajohto pistorasiasta ukkosmyrskyn ajaksi.
- 3. Älä käytä epäkunnossa olevaa laitetta. Jos käytät viallista laitetta, laite voi vahingoittua vakavasti. Ota yhteys tuotteen paikalliseen jälleenmyyjään, jos laite on epäkunnossa.
- 4. Älä aseta älykorttiaukkoon metalliesineitä tai muita vieraita esineitä, koska tästä voi aiheutua vahinkoa päätelaitteelle ja sen käyttöikä voi lyhentyä.

\*\*

## **Sisällysluettelo**

\*\*

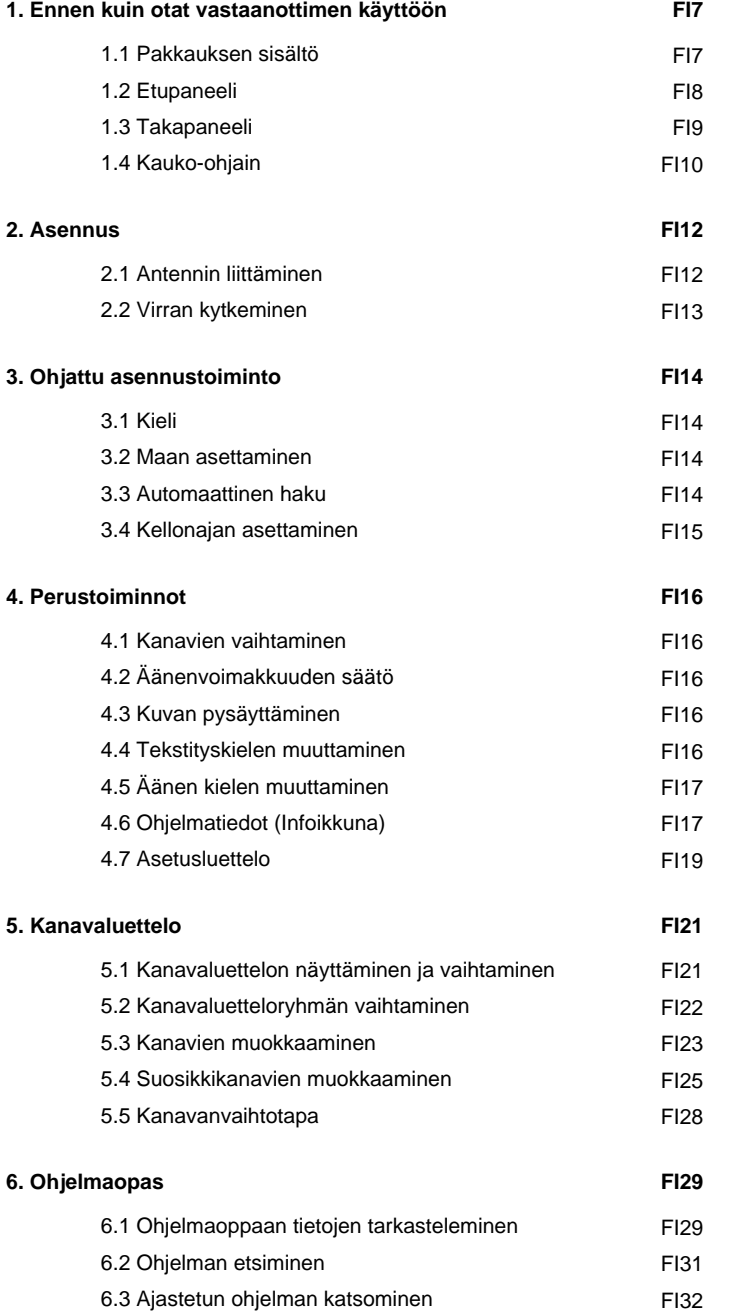

**FI 5**

## **Sisällysluettelo**

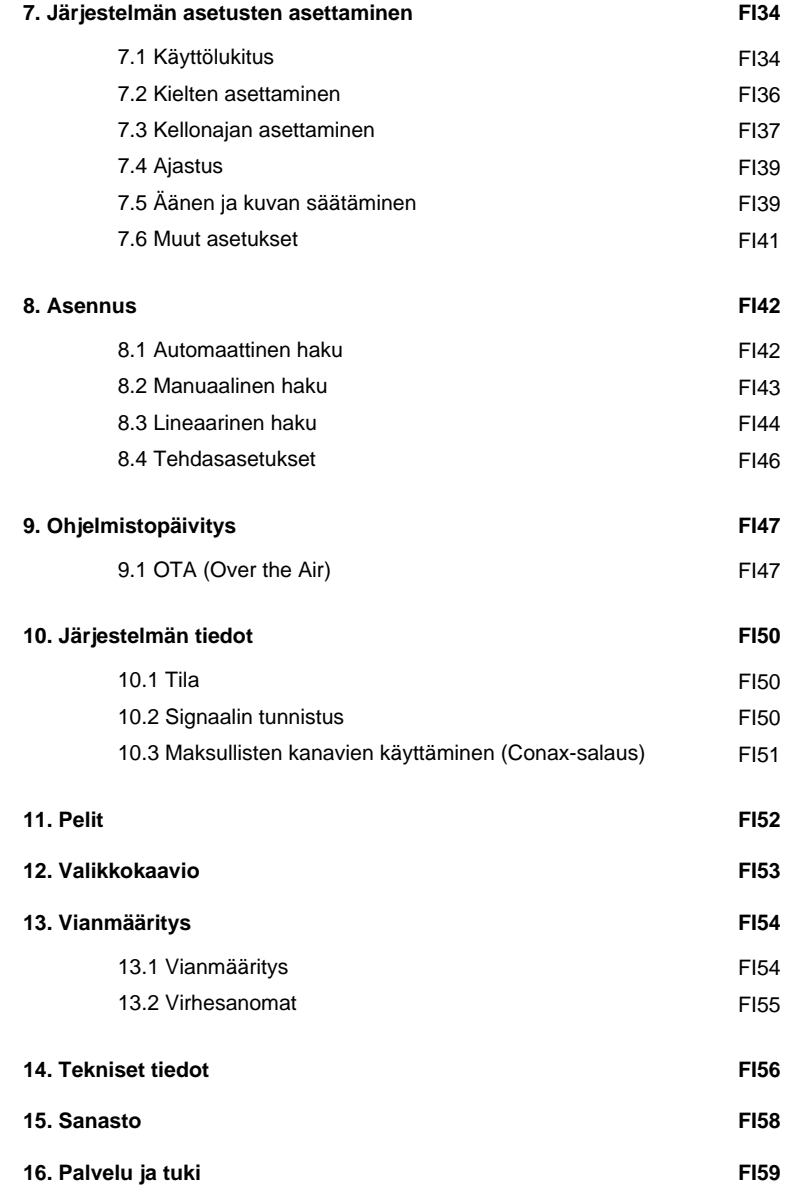

\*\*

## 1. Ennen kuin otat vastaanottimen käyttöön

Tässä luvussa on tietoja tuotteesta ja sen lisävarusteista.

### 1.1 Pakkauksen sisältö

Tarkista pakkauksen sisältö, ennen kuin aloitat vastaanottimen käytön.

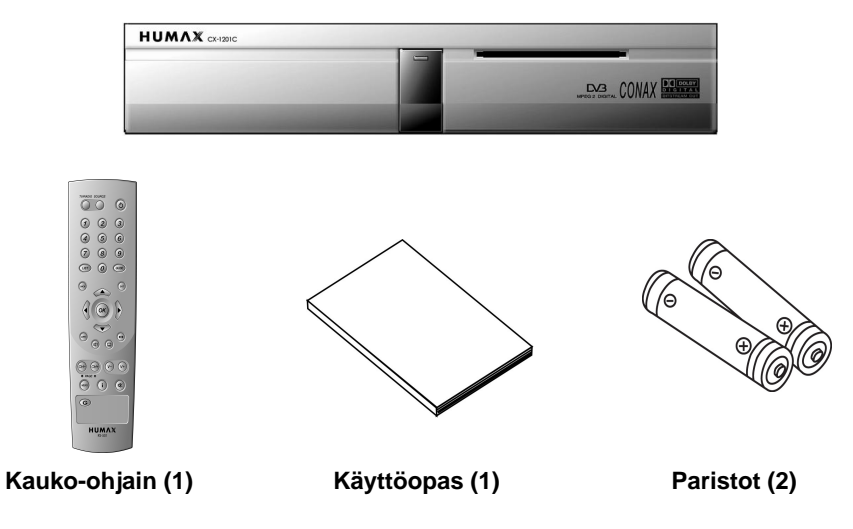

Huomautus: Laitteessa voi ilmetä häiriöitä, jos kauko-ohjaimessa ei ole ollut paristoja pitkään<br>aikaan. Varmista tämän vuoksi, että kauko-ohjaimessa on aina paristot.

 $FI$  7

## 1. Ennen kuin otat vastaanottimen käyttöön

## 1.2 Etupaneeli

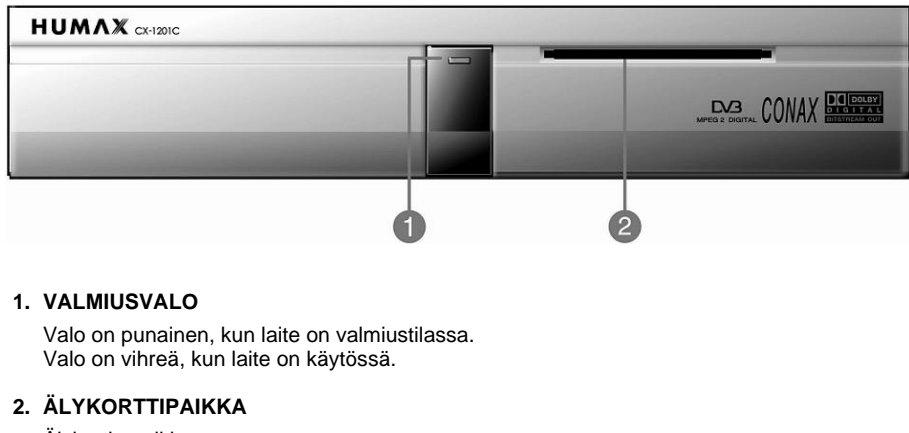

Älykortin paikka.

 $FI 8$ 

## 1.3 Takapaneeli

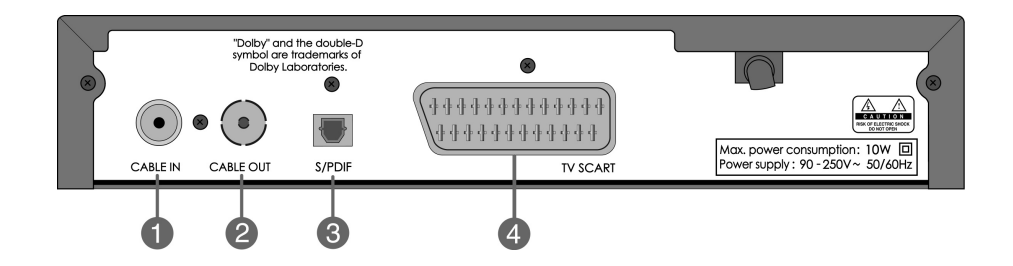

### 1. SISÄÄNTULO

Päätelaitteen kaapelin sisääntulo.

2. ULOSMENO

Päätelaitteen kaapelin ulostulo.

3. S/PDIF

Lähtö digitaaliseen vahvistimeen.

### 4. SCART

SCART-kaapelin kiinnityspaikka.

FI<sub>9</sub>

## 1. Ennen kuin otat vastaanottimen käyttöön

## 1.4 Kauko-ohjain

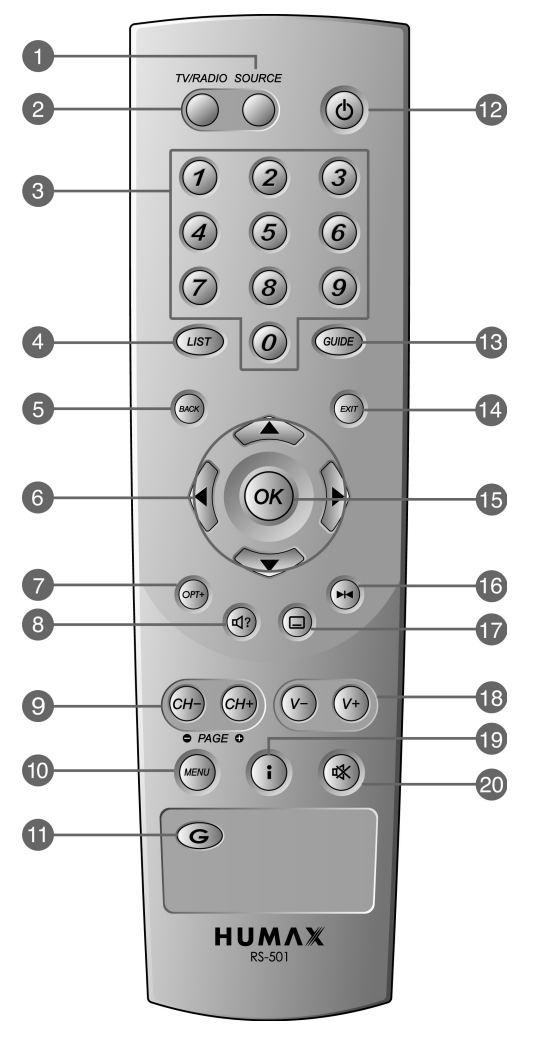

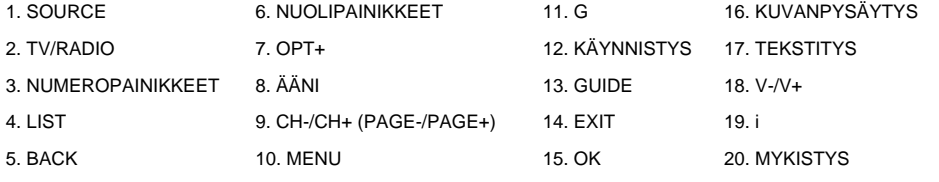

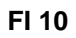

#### **1. SOURCE**

\*\* Vaihtaa tulolähteen joko TV:ksi tai kaapelivastaanottimeksi.

#### **2. TV/RADIO**

\*\* Vaihtaa TV- tai radiotilaan.

#### **3. NUMEROPAINIKKEET**

\*\* Painikkeilla voi syöttää televisio- tai radiokanavan numeron tai valikkovaihtoehdon numeron.

#### **4. LIST**

Tuo kanavaluettelon näkyviin.

### **5. BACK**

Palaa edelliseen valikkoon tai näyttöön.

#### **6. NUOLIPAINIKKEET**

\*\* Painikkeilla voi vaihtaa kanavaa tai siirtää osoitinta valikossa.

#### **7. OPT+**

\*\* Tuo kanavatiedot näkyviin ohjelmaa katsottaessa.

#### **8. ÄÄNI**

Displays the Soundtrack.

### **9. CH-/CH+ (PAGE-/PAGE+)**

\*\* Painikkeilla voi vaihtaa kanavan tai sivun.

#### **10.MENU**

\*\*

Tuo päävalikon näkyviin.

## **11.G**

Tuo pelit näkyviin.

#### **12.KÄYNNISTYS**

\*\* Käynnistää laitteen ja asettaa sen takaisin valmiustilaan.

#### **13.GUIDE**

Tuo ohjelmaoppaan näkyviin.

#### **14.EXIT**

Exits the main menu or Guide screen.

#### **15.OK**

\*\* Valitsee valikon ja vahvistaa valitun toiminnon. Tuo myös kanavaluettelon näkyviin ohjelman aikana.

#### **16.KUVANPYSÄYTYS**

\*\* Pysäyttää TV-kuvan. Ääni ei kuitenkaan mykisty.

### **17.TEKSTITYS**

\*\* Vaihtaa tekstityskielen.

### **18.V-/V+**

Painikkeilla voi säätää äänenvoimakkuutta.

#### **19.i**

\*\* Tuo kanava- ja ohjelmatiedot näkyviin.

#### **20.MYKISTYS**

\*\* Mykistää TV:n äänen tilapäisesti.

## 2. Asennus

Tässä luvussa annetaan vastaanottimen asennusohjeet. Valitse käyttötarkoituksellesi sopivin asennustapa.

Huomautus: Jos vastaanottimen asentamisessa ilmenee ongelmia, ota yhteys paikalliseen jälleenmyyjään.

## 2.1 Antennin liittäminen

1. Laitteen liittäminen TV:hen

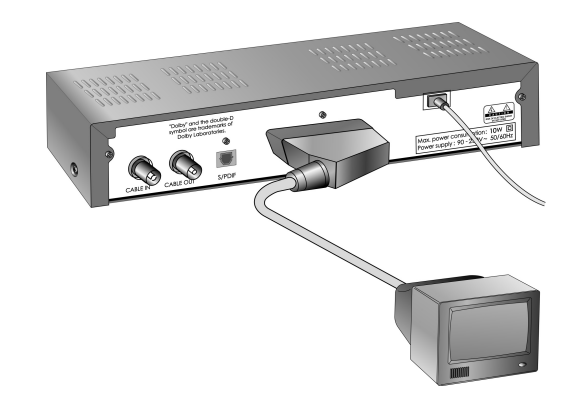

- · Liitä kaapelitelevisiojohto päätelaitteen sisääntuloon.
- Scart-kaapeli kytketään kuvan osoittamalla tavalla.

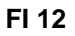

## 2. S/PDIF-kuituoptiikkakaapelin liittäminen

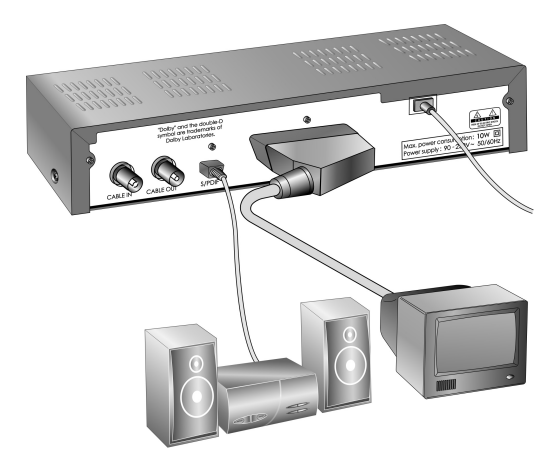

Jos katsot ohjelmaa, jossa on Dolby Digital -ääni, voit nauttia Dolby Digital -äänestä liittämällä vastaanottimen ulkoiseen Dolby Digital -kaiuttimeen. Tähän tarvitset vastaanottimessa olevaa optista S/PDIF-lähtöä. Siitä muodostetaan yhteys ulkoisen Dolby Digital -vahvistimen optiseen S/PDIF-tuloon.

## 2.2 Virran kytkeminen

- 1. Liitä vastaanottimen virtajohto pistorasiaan.
- 2. Kytke virta painamalla kauko-ohjaimen ( $\circledcirc$ ) virtapainiketta. Valmiusvalo palaa vihreänä.

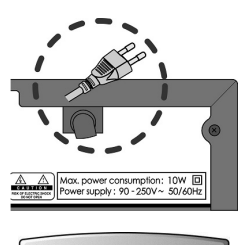

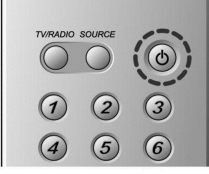

## **3. Ohjattu asennus**

Kun kytket virran laitteeseen ensimmäisen kerran, ohjattu asennus alkaa automaattisesti. Voit määrittää asetukset kätevästi ja siirtyä katsomaan ohjelmia heti, kun asetustoimenpiteet ovat valmiit. Voit valita kohteet **NUMEROPAINIKKEILLA** (0~9).

Huomautus: Voit palata edelliseen näyttöön, jos painat BACK ((wa)) painiketta tai valitset **(Takaisin) BACK** vaihtoehdon ja painat **OK** ( $\circledcirc$ ) painiketta samalla, kun *ohjattu* **asennus ,** on käynnissä.

## **3.1 Kieli**

Valitse haluamasi kieli luettelosta  $\blacktriangle/\blacktriangledown$ -painikkeilla ja tallenna valitsemasi kieli oletuskieleksi painamalla OK (ox) painiketta.

**Huomautus:** Näytössä olevat kielet saattavat vaihdella maan mukaan.

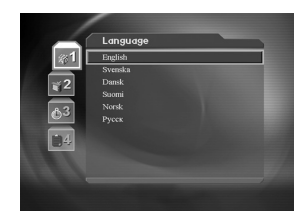

### **3.2 Maan asettaminen**

Voit valita maan.

Valitse haluamasi maa luettelosta  $\blacktriangle/\blacktriangledown$  -painikkeilla ja paina **OK** ( $\circ$ ) painiketta.

**Huomautus:** Näytössä olevat maat saattavat vaihdella maan mukaan.

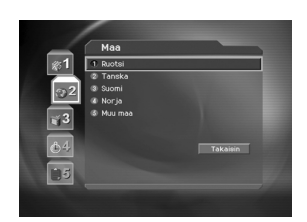

### **3.3 Automaattinen haku**

Voit käyttää automaattista hakutoimintoa.

Odota, kunnes automaattinen haku on valmis. Jos haluat keskeyttää automaattisen haun, paina **OK** ( $\textcircled{\scriptsize{x}}$ ) -painiketta.

Jos haluat keskeyttää tai lopettaa automaattisen haun, tallenna haun tulokset painamalla **Tallenna** painiketta. Siirry seuraavaan vaiheeseen.

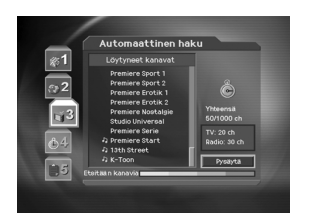

\*\*

**FI 14**

## 3. Ohjattu asennus

## 3.4 Kellonajan asettaminen

Voit asettaa kellonajan.

Voit tuoda GMT-aikaerot näkyviin painamalla OK (ox) tai painiketta .

Valitse haluamasi GMT-aikaero **△/▼** -painikkeilla ja aseta aika<br>painamalla **OK** (⊛) painiketta. Valitse sitten *Seuraava* ▲/▼<br>painikkeilla ja lopeta ohjattu asennus painamalla **OK** (⊛) .<br>-painiketta.

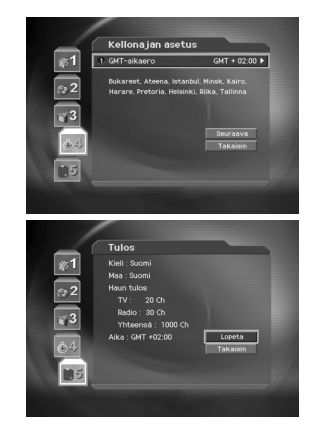

Varoitus: Jos haluat tallentaa laitteeseen syötetyt tiedot ja lopettaa ohjatun asennuksen, paina EXIT (.) -painiketta.

**FI 15** 

## **4. Perustoiminnot**

Tässä luvussa on tietoja laitteen perustoiminnoista, kuten kanavien vaihtamisesta ja äänenvoimakkuuden säätämisestä.

### **4.1 Kanavien vaihtaminen**

Voit vaihtaa nykyisen kanavan jollakin seuraavista tavoista:

- 1. painamalla CH-/CH+ ((GH)/(GH) -painikkeita.
- 2. Valitsemalla haluamasi kanava **NUMEROPAINIKKEILLA** (0~9) -painikkeella.
- 3. Valitsemalla TV- tai radiokanavan **TV/RADIO** (() -painikkeella.
- **Huomautus:** Voit vaihtaa kanavan ohjelmaoppaasta tai kanavaluettelosta. Lisätietoja on luvuissa 5 ja 6.

## **4.2 Äänenvoimakkuuden säätö**

- 1. Voit säätää äänenvoimakkuutta V-/V+ ((v-)/(v-)) -painikkeilla.
- 2. Voit mykistää äänen tilapäisesti painamalla **MYKISTYS** (a) -painiketta.

#### **4.3 Kuvan pysäyttäminen**

Voit pysäyttää kuvan painamalla kauko-ohjaimen kuvanpysäytys (R) -painiketta. Voit jatkaa ohjelman katsomista painamalla **kuvanpysäytys** ( $\leftrightarrow$ ) spainiketta uudelleen.

### **4.4 Tekstityskielen muuttaminen**

Jos katsomassasi ohjelmassa on tekstitys, voit valita tekstityskielen.

- 1. Saat kieliluettelon näkyviin painamalla **TEKSTITYS** -painiketta.
- 2. Valitse haluamasi tekstityskieli  $\blacktriangle/\blacktriangledown$ -painikkeilla ja paina **OK** ( $\circ$ ) -painiketta. Tekstitys näkyy valitsemallasi kielellä ruudun alareunassa.
- 3. Jos et halua tekstitystä, valitse kieliluettelosta **Ei käyt** -vaihtoehto.

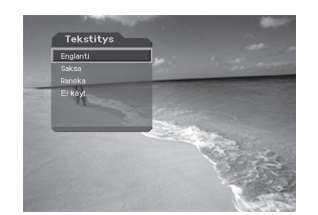

\*\*

**Huomautus:** Voit valita oletustekstityskielen valitsemalla **MENU - Järjestelmän asetukset - Kielten asetus - Tekstityksen kieli.**

## 4.5 Äänen kielen muuttaminen

Jos katsomaasi ohjelmaa voi kuunnella erikielisinä, voit valita haluamasi kielen.

- 1. Saat äänitiedot näkyviin painamalla ääni (@) painiketta.
- 2. Valitse haluamasi äänen kieli ▲/▼-painikkeilla, jos haluat vaihtaa äänen heti.
- 3. Valitse äänen ulostuloasetukset (vasen, oikea, stereo) ◀/▶ painikkeella.

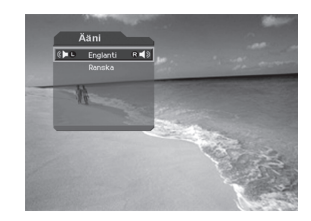

Huomautus: Voit valita äänen oletuskielen valitsemalla MENU - Järjestelmän asetukset -Kielten asetus - Äänen kieli.

## 4.6 Ohjelmatiedot (Infoikkuna)

Ohjelmatiedot näkyvät aina jonkin aikaa, kun vaihdat kanavaa. Voit tarkastella ohjelmatietoja ohjelman aikana painamalla i (1) -painiketta . Voit poistaa infoikkunan ruudusta painamalla EXIT  $(m)$ -painiketta.

## **4. Perustoiminnot**

#### **1. Yleistiedot**

Ruudussa näkyvät seuraavat yleistiedot:

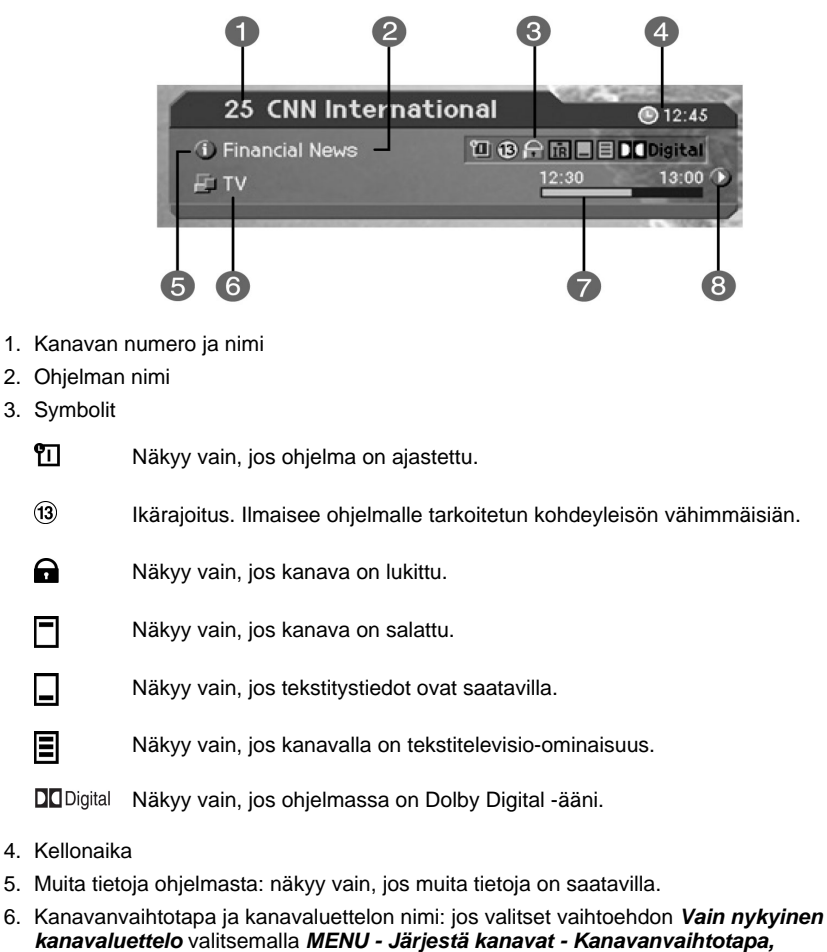

- kanavanvaihtotavan symboli tulee näkyviin. Lisäksi valitsemasi kanavaluettelo on näkyvissä.
- 7. Ohjelman lähetysaika ja tilarivi: näyttää ohjelman keston ja tämänhetkisen tilan.
- 8. Seuraavan ohjelman tiedot: Näkyvissä, jos seuraavan ohjelman tiedot ovat saatavilla. Jos haluat tarkastella seuraavan ohjelman tietoja, paina > -painiketta.

\*\*

**Huomautus:** Jos ohjelmatietoja ei ole saatavilla, ruudussa ei näy mitään.

**FI 18**

### **2. Muita tietoja ohjelmasta**

Voit tarkastella lisätietoja ohjelmasta. Jos haluat lisätietoja ohjelmasta, paina **i** (;)) - painiketta, kun infoikkuna on näkyvissä.

#### **Huomautus:**

- Voit poistaa infoikkunan ruudusta painamalla **i** -painiketta uudelleen.
- $\bullet$  Jos ohjelmatietoja on useilla sivuilla, siirry sivuilla  $\blacktriangle/\blacktriangledown$  painikkeilla.

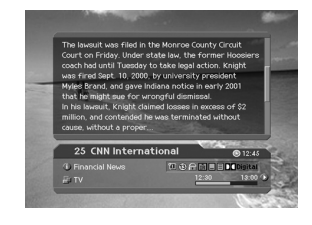

### **4.7 Asetusluettelo**

\*\*

Voit tarkastella, vahvistaa ja halutessasi muuttaa kanavatietoja.

Huomautus: Jos haluat tarkastella **asetusluetteloa** paina OPT+ ((pri)) -painiketta, kun kanavaluettelo on näkyviss ä.

#### **1. Lisää kanava suosikkiluetteloon**

Voit lisätä katsomasi kanavan suosikkiluetteloon heti. Kanavan voi lisätä myös useisiin suosikkiluetteloihin.

- 1. Paina **OPT+** ( $(m)$ ) painiketta.
- 2. Valitse **Suosikki ▲/▼** -painikkeilla ja paina OK (⊛) tai ▶ -painiketta.

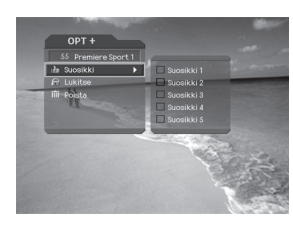

- 3. Valitse *Suosikkiluettelo* ▲/▼ -painikkeilla ja tallenna kanava suosikkiluetteloon **OK** (ox) -painikkeella.
- 4. Jos haluat poistaa kanavan suosikkiluettelosta, paina **OK** (ox) -painiketta uudelleen kanavan kohdalla **Suosikkiluettelossa.**
- 5. Voit siirtyä ylävalikkoon < painikkeella. Muutokset tallentuvat automaattisesti.
- **Huomautus:** Lisätietoja suosikkiluettelon nimen muuttamisesta ja kanavatietojen tallentamisesta kaikkiin kanaviin on **luvussa 5.**

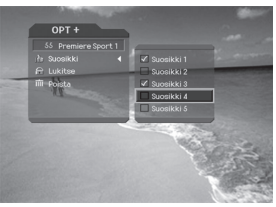

## **4. Perustoiminnot**

#### **2. Kanavan lukitseminen ja lukituksen poistaminen**

Voit lukita kanavan tai poistaa lukituksen katsoessasi ohjelmaa.

- 1. Paina **OPT+** ( $(m)$ ) painiketta.
- 2. Valitse Lukitse **A/v** -painikkeilla ja paina OK (<sup>(ok)</sup>) -tai ▶ -painiketta.
- 3. Valitse Lukitse-vaihtoehto **A/v** -painikkeilla ja paina **OK** ( $\circledcirc$ ) -painiketta.
- 4. Valitse *Poista lukitus* -vaihtoehto  $\blacktriangle / \blacktriangledown$  -painikkeilla ja paina **OK** ( $\circledast$ ) -painiketta.
- 5. Poista kanava antamalla avauskoodi numeropainikkeilla. Kanava vaihtuu automaattisesti.
- 6. Voit siirtyä ylävalikkoon < painikkeella. Muutokset tallentuvat automaattisesti.
- **Huomautus:** Jos haluat katsoa lukittua kanavaa, sinun on annettava avauskoodi.

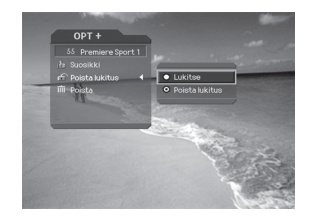

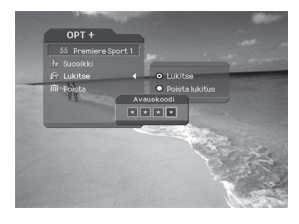

## **3. Kanavan poistaminen**

Voit poistaa kanavan katsoessasi ohjelmaa.

- 1. Paina **OPT+** ( $\circledcirc$ ) painiketta.
- 2. Valitse *Poista ▲/▼* -painikkeilla ja paina OK (<sub>®</sub>) tai ▶ -painiketta.
- 3. Vahvista poisto valitsemalla **Kyllä** ja paina **OK** -painiketta.
- 4. Poista kanava antamalla avauskoodi **NUMEROPAINIKKEILLA** (0~9). Kanava vaihtuu automaattisesti.

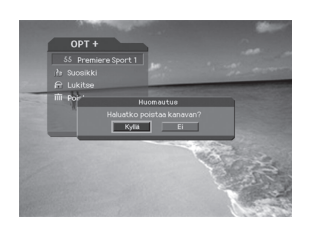

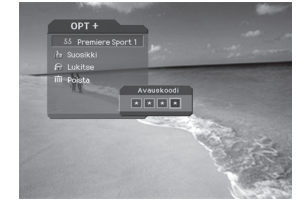

\*\*

## **5. Kanavaluettelo**

Kanavahakua helpottaa ja nopeuttaa kolme kanavaluetteloa.

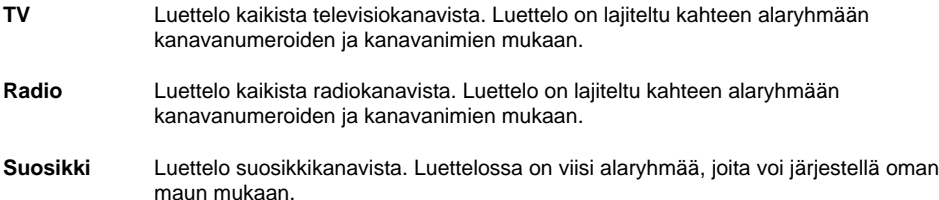

## **5.1 Kanavaluettelon näyttäminen ja vaihtaminen**

Voit tuoda kanavaluettelon näkyviin painamalla LIST (*(ust)*) -painiketta ja vaihtamalla kanavaa luettelossa.

- 1. Voit tuoda valitsemasi kanavaluettelon näkyviin ohjelman aikana painamalla **LIST** ((ist) -painiketta.
- 2. Valitse haluamasi kanava A/▼ -painikkeilla ja vaihda kanava painamalla OK (ox) -painiketta.
- 3. Syötä kanavan numero siirtämällä osoitin haluamasi kanavan kohdalle **NUMEROPAINIKKEILLA** (0-9). Vaihda sitten kanava painamalla OK ( $(\widehat{\alpha})$ ) -painiketta.
- 4. Valitse **MENU Järjestelmän asetukset Muut asetukset - Näytä Salattu-symboli kanavaluettelossa** ja valitse **Käytössä,** jos haluat näyttää salaussymbolin kanavaluettelossa. Valitse **MENU - Järjestelmän asetukset - Muut asetukset - Näytä Salattu - symboli kanavaluettelossa** ja valitse **Ei käyt,** jos et halua näyttää salaussymbolia kanavaluettelossa.

## \*\* **Huomautus:**

\*\*

- Jos kanavia on useita, siirry kanavaluettelossa painamalla **PAGE-/PAGE+** -painikkeita.
- Jos painat **TV/RADIO** ( ) -painiketta, kun kanavaluettelo on näkyvissä, kanavaluettelo vaihtuu TV- tai radiokanavaluetteloksi.

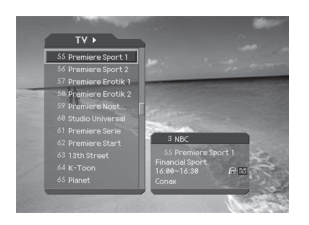

## **5. Kanavaluettelo**

### **5.2 Kanavaluetteloryhmän vaihtaminen**

Voit valita kanavaluettelon ryhmittäin.

- 1. Voit tuoda ryhmäluettelon näkyviin painamalla -painiketta, kun kanavaluettelo on näkyvissä.
- 2. Valitse haluamasi kanavaryhmä /v-painikkeilla. Ryhmän alaryhmät tulevat näkyviin.
- 3. Paina OK (ox) tai -painiketta, valitse haluamasi alaryhmä **A/▼**-painikkeilla ja paina sitten **OK** (<sup>⊗</sup>) -painiketta.
- 4. Valitun alaryhmän kanavaluettelo tulee näkyviin.

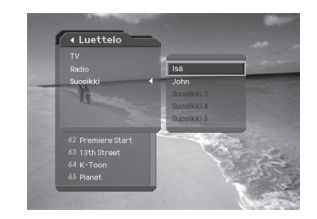

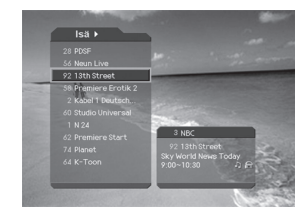

\*\*

#### **Huomautus:**

- Suosikkikanavaluettelon alaryhmän olemassaolo riippuu tekemistäsi määrityksistä, ja salattujen kanavien luettelon alaryhmän olemassaolo riippuu kanavahaun tuloksista.
- Jos olet valinnut **Vain nykyinen kanavaluettelo** -vaihtoehdon ( **MENU Järjestä kanavat - Kanavanvaihtotapa** -valikko), voit siirtyä ohjelman aikana katsomaan vain valitun kanavaluettelon ohjelmaa, kun käytät **CH-/CH+** (@+)/(@+) -painikkeita.

**FI 22**

## **5.3 Kanavien muokkaaminen**

Voit muokata kanavaryhmäluettelon kaikkia kanavia tai yhtä kanavaa kerrallaan.

- 1. Paina **MENU** ((ww)) -painiketta.
- 2. Valitse *Järjestä kanavat* ▲/▼ -painikkeilla ja paina OK  $(\text{m})$  tai  $\blacktriangleright$  -painikkeillatai oikeaa nuolipainiketta.
- 3. Valitse *Muokkaa kanavaluetteloita*  $\blacktriangle / \blacktriangledown$ -painikkeilla ja paina OK ( $\textcircled{\tiny{\textcircled{\#}}}$ ) or  $\blacktriangleright$  -painiketta tai oikeaa nuolipainiketta.
- 4. Sinun on annettava avauskoodi. Anna avauskoodi **NUMEROPAINIKKEILLA** (0~9) painikkeilla.

#### **Huomautus:**

- Tallenna muutokset ja siirry edelliseen valikkoon **BACK** painikkeella tai vasemmalla nuolipainikkeella. Voit poistua valikosta painamalla **MENU** ((.)) tai **EXIT** ((.)) -painiketta.
- Voit siirtyä kaikissa valikoissa helposti käyttämällä kunkin valikon **NUMEROPAINIKKEILLA** (0~9) Valitse **Muokkaa kanavaluetteloita** -valikko painamalla kauko-ohjaimen painikkeita **MENU - 2 - 1** tässä järjestyksessä.

#### **1. Kanavaryhmän valitseminen**

Voit valita muokattavan kanavaluetteloryhmän. TV- ja radiokanavat sekä salattujen kanavien alaryhmät kuuluvat kanavaluetteloryhmiin.

- 1. Voit tuoda **kanavaluetteloryhmän** näkyviin painamalla **OK** (@) -painiketta tai oikeaa nuolipainiketta ryhmän nimen kohdall.
- 2. Valitse haluamasi **kanavaluetteloryhmä** -painikkeilla ja paina OK ((ox) -painiketta.

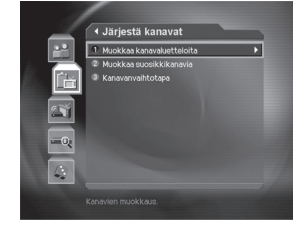

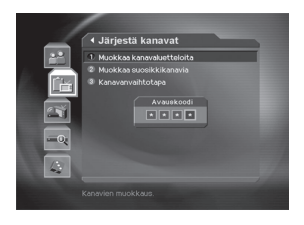

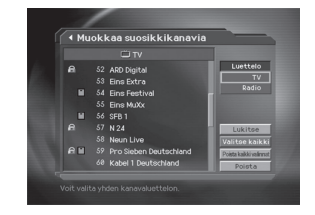

#### **Huomautus:**

\*\*

- Voit siirtyä TV tai *radioluetteloon* suoraan painamalla TV/RADIO (()) -painikett .
- Jos haluat muokata **suosikkikanavaluetteloa** , valitse **MENU Järjestä kanavat Muokkaa suosikkikanavia.**

## **5. Kanavaluettelo**

#### **2. Kanavan poistaminen**

Voit poistaa yhden tai useita kanavia.

- 1. Siirrä osoitin kanavaluetteloon  $\triangle/\blacktriangledown$ -painikkeilla.
- 2. Valitse kanava ja poista se painamalla **OK** -painiketta. Voit valita useita kanavia.
- 3. Valitse **Poista** painikkeella ja paina OK ( $(\widehat{\infty})$ ) -painiketta.

#### **3. Kanavien lukitseminen ja lukituksen poistaminen**

Voit lukita yhden tai useita kanavia sekä poistaa lukituksen.

- 1. Siirrä osoitin kanavaluetteloon  $\blacktriangle/\blacktriangledown$ -painikkeilla.
- 2. Valitse haluamasi kanava ja lukitse kanava tai poista lukitus painamalla OK ((ox)) -painiketta. Voit valita useita kanavia.
- 3. Valitse **Lukitse** -painikkeella ja paina **OK** -painiketta.

#### **Huomautus:**

- **Lukitus poistuu** vain, jos lukittu kanava on valittuna tai kaikki kanavat ovat lukittuina. Kun valitset **Poista lukitus, lukitun kanavan lukitus poistuu.**
- Lukittua kanavaa voi katsoa antamalla avauskoodin **NUMEROPAINIKKEILLA** (0~9) painikkeilla.

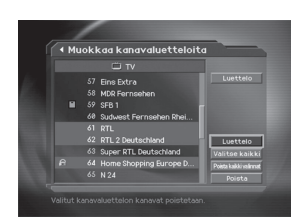

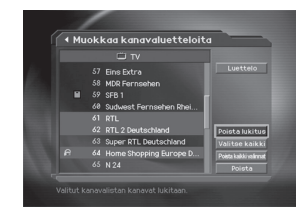

\*\*

#### **4. Kaikkien kanavien valitseminen ja valinnan poistaminen**

Voit valita samanaikaisesti kaikki kanavat tai poistaa niiden valinnan.

- 1. Valitse Valitse kaikki ja valitse kaikki kanavat painamalla OK ( $\textcircled{\tiny{\textcircled{\tiny\textcirc}}}$ ) -painiketta.
- 2. Valitse **Poista kaikki** valinnat ja poista kaikkien kanavien valinta painamalla **OK** -painiketta.

**FI 24**

## **5.4 Suosikkikanavien muokkaaminen**

Voit muokata suosikkikanavia tai suosikkikanavaluetteloa.

- 1. Paina **MENU** ((max)) -painiketta.
- 2. Valitse *Järjestä kanavat* ▲/▼ -painikkeilla ja paina OK  $(\circledast)$ -painiketta.
- 3. Valitse *Muokkaa suosikkikanavia*  $\rightarrow$   $\rightarrow$ -painikkeilla ja paina OK ( $\textcircled{\tiny \sf m}$ ) tai  $\blacktriangleright$  -painiketta tai oikeaa nuolipainiketta.

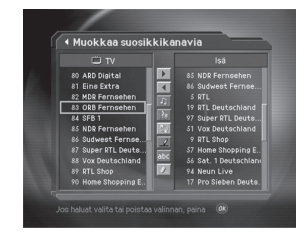

#### **Huomautus:**

\*\*

- Tallenna muutokset ja siirry edelliseen valikkoon **BACK** () painikkeella tai < vasemmalla nuolipainikkeella. Voit poistua valikosta painamalla **MENU** () tai **EXIT** () -painiketta.
- Voit siirtyä valikossa helposti käyttämällä kunkin valikon numeroa. Valitse **Muokkaa suosikkikanavia** painamalla kauko-ohjaimen painikkeita **MENU - 2 - 2** tässä järjestyksessä.

\*\* Suosikkikanavien luetteloon muokkaamiseen tarkoitettujen painikkeiden kuvaus on alla olevassa taulukossa.

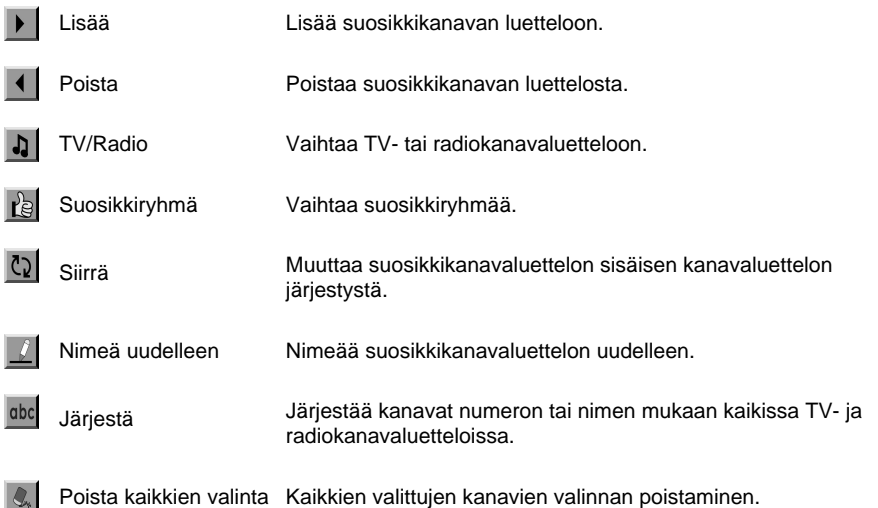

## **5. Kanavaluettelo**

### **1. Suosikkikanavien lisääminen ja poistaminen**

Voit lisätä suosikkikanavia halumaasi suosikkikanavaluetteloon tai poistaa kanavia luettelosta.

- 1. Valitse **Suosikkiluettelo** -painikkeella <sub>tel</sub>.
- 2. Valitse haluamasi kanavat kaikista TV- ja radiokanavaluetteloista ja lisää suosikkikanavia painamalla | (Lisää) -painiketta.
- 3. Valitse haluamasi kanavat suosikkikanavaluettelosta ja poista ne painamalla (Poista) -painiketta.

**Huomautus:** Voit vuorotella TV- tai radiokanavaluettelon välillä painamalla kauko-ohjaimen **TV/RADIO** -painiketta tai -painiketta.

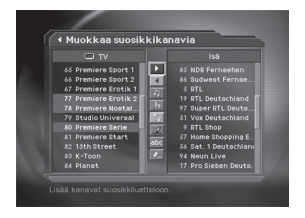

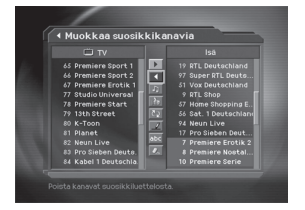

#### **2. Suosikkikanavien siirtäminen**

Voit siirtää suosikkikanavat haluamaasi paikkaan suosikkikanavaluettelossa.

- 1. Valitse **Suosikkiluettelo** -painikkeella <sub>te</sub>l.
- 2. Valitse suosikkikanavaluettelossa siirrettävä kanava ja paina OK ( $\textcircled{\scriptsize{\textcircled{\#}}}$ ) -painiketta.
- 3. Valitse **i** ja paina **OK** (@s) -painiketta.
- 4. Siirrä osoitin haluamaasi paikkaan  $\blacktriangle/\blacktriangledown$ -painikkeilla ja paina OK ( $(\alpha)$ ) -painiketta.
- 5. Valitsemasi kanava siirtyy haluamaasi paikkaan.

#### **3. Suosikkikanavaluettelon uudelleennimeäminen**

Voit nimetä suosikkikanavaluettelon uudelleen.

- 1. Valitse uudelleennimettävä suosikkiryhmä
- 2. Paina *j* ja paina **OK** (@) -painiketta.
- 3. Kirjoita **suosikkikanavaluettelon** nimi käyttämällä ruudulla näkyvää näppäimistöä.

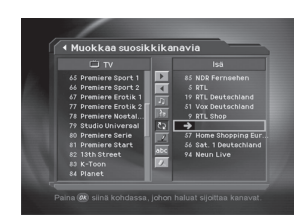

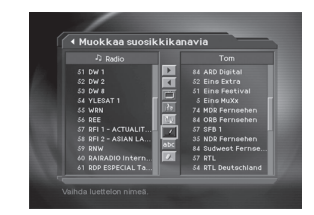

\*\*

4. Kun olet antanut suosikkikanavaluettelon nimen, valitse **OK** ja paina **OK** ( $\textcircled{\scriptsize{\textcircled{\tiny \#}}}$ ) -painiketta.

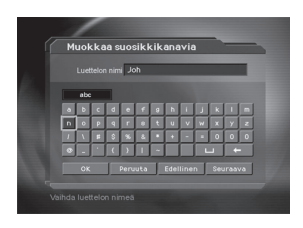

#### **4. Lisäominaisuudet**

Lisäominaisuuksissa on useita toimintoja, joista on hyötyä suosikkikanavia lisätessä.

#### **TV- ja radiokanavaluettelon vuorotteleminen**

\*\* Voit lisätä suosikkikanavaluetteloon TV-kanavien lisäksi myös radiokanavia. Voit vaihtaa kanavaluettelot TV- tai radiokanaviksi painamalla <sub>1</sub> -painiketta.

**Huomautus:** Voit vuorotella TV- ja radiokanavaluetteloiden välillä myös painamalla kauko-ohjaimen **TV/RADIO** (() -painiketta.

#### **Suosikkikanavaluettelon valitseminen**

Voit valita muokattavan suosikkikanavaluettelon. Tuo suosikkikanavaluettelo näkyviin painamalla Ral Suosikkiryhmä -painiketta. Valitse sitten kanavaluettelo  $\blacktriangle / \blacktriangledown$  - painikkeilla ja paina OK ( $(\%)$  -painiketta.

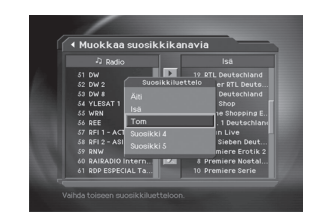

#### **Kanavaluettelon järjestäminen**

\*\*

Voit helpottaa suosikkikanavien selaamista järjestämällä kaikki TV- ja radiokanavaluettelot kanavanumeroiden tai -nimien mukaan. Jos kanavaluettelot on järjestetty numeroiden mukaan, ruudussa näkyy dode -painike. Kun painat tätä painiketta, kaikki kanavaluettelot järjestetään nimien mukaan. Jos kanavaluettelot on järjestetty nimien mukaan, abd -painikkeen sijasta ruudussa näkyy 123 -painike. Paina tätä painiketta, jos haluat järjestää kanavat numeroiden mukaan.

## \*\* **aikkien valittujen kanavien valinnan poistaminen**

Poista kaikkien valittujen kanavien valinta painamalla & I-painiketta.

## 5. Kanavaluettelo

### 5.5 Kanavanvaihtotapa

Voit vaihtaa kanavaa joko ryhmän sisällä tai ryhmittäin ohjelman aikana.

- 1. Paina MENU ((mov) painiketta.
- 2. Valitse **Kanavanvaihtotapa**  $\triangle/\blacktriangledown$ -painikkeilla ja paina **OK** ( $\circledast$ ) tai **)**-painiketta tai oikeaa nuolipainiketta.
- 3. Valitse Kaikki kanavat tai Vain nykyinen kanavaluettelo  $\blacktriangle/\blacktriangledown$ -painikkeilla ja paina OK ( $\textcircled{\scriptsize s}$ ) -painiketta.

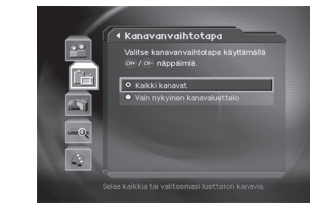

Huomautus: Kun Vain nykyinen kanavaluettelo on valittuna Suosikkiryhmä asetuksista, voit vaihtaa vain nykyisessä kanavaluettelossa olevan kanavan. Jos haluat vaihtaa jonkin muun kanavaluettelon kanavaa, vaihda kanavaluettelo tai valitse Kaikki kanavat -vaihtoehto.

**FI 28** 

## **6. Ohjelmaopas**

Ohjelmaoppaassa on ohjelmatietoja kaikista ohjelmista päiväyksen ja ajan mukaan järjestettyinä. Voit suunnitella TV:n katsomisaikataulua annettujen tietojen perusteella.

## **6.1 Ohjelmaoppaan tietojen tarkasteleminen**

Voit tarkastella kaikkien kanavien ohjelmatietoja.

- 1. Paina **GUIDE** (@DDE) -painiketta.
- 2. Voit siirtyä saman kanavan seuraavaan tai edelliseen ohjelmaan painamalla $\blacktriangle/\blacktriangledown$ -painiketta.
- 3. Voit siirtyä toiseen kanavaan  $\blacktriangle/\blacktriangledown$ -painikkeilla. Jos kanavia on runsaasti, voit siirtyä sivun kerrallaan käyttämällä PAGE-/PAGE+ (@-)/@-) -painikkeita. Voit siirtyä myös suoraan haluamaasi kanavaan kauko-ohjaimen **NUMEROPAINIKKEIDEN** (0~9) avulla.

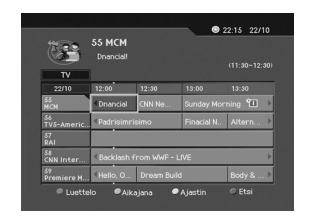

- 4. Valitse ohjelma ja paina OK (@) -painiketta. Jos ohjelma on meneillään, voit katsoa sen, tai jos ohjelma esitetään myöhemmin, voit ajastaa sen.
- 5. Jos haluat tarkastella *lisätietoja* ohjelmasta, paina **i** (iii) -painiketta.

#### **1. Oppaan tietojen tarkasteleminen ryhmittäin**

Voit tarkastella kanavan ohjelmatietoja ryhmittäin.

1. Paina **GUIDE** (@DDE) -painiketta.

\*\*

- 2. Tuo kanavaluetteloryhmä näkyviin painamalla **punaista** painiketta.
- 3. Valitse kanavaluetteloryhmä /v -painikkeilla. Haluamasi alaryhmä on nyt näkyvissä.
- 4. Siirrä osoitin alaryhmän kohdalle > painikkeella, valitse haluamasi alaryhmä ▲/▼ -painikkeilla ja paina **OK** (<sup></sup> -painiketta.
- 5. Valitun kanavan ohjelmaopas tulee näkyviin.

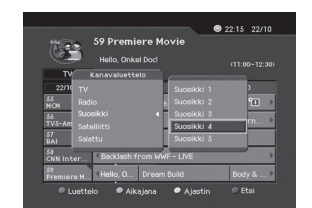

## **6. Ohjelmaopas**

#### **2. Ohjelmatietojen tarkasteleminen aikajanan avulla**

Haluamasi aikajakson etsiminen on helppoa aikajanan avulla.

- 1. Paina **GUIDE** (@DDE) -painiketta.
- 2. Voit tuoda **aikajanan** näkyviin painamalla **vihreää** painiketta.
- 3. Valitse *Aikajana ▲/▼* painikkeilla ja siirry haluamaasi ajankohtaan painamalla OK ((ox)) -painiketta. Jos painat painiketta useita kertoja, sama toiminto toistetaan.
- 4. Painikkeiden toiminnot on kuvattu seuraavassa.

**Nyt** Siirtyy edelliseen ohjelmaan tai 30 minuuttia taaksepäin.

- Siirtyy edelliseen ohjelmaan tai 30 minuuttia taaksepäin.
- Siirtyy seuraavaan ohjelmaan tai 30 minuuttia eteenpäin.
- $\blacklozenge$ Siirtyy kaksi tuntia taaksepäin.
- $\blacktriangleright$ Siirtyy kaksi tuntia eteenpäin.
- Päivä Siirtyy yhden päivän taaksepäin.
- Päivä Siirtyy yhden päivän eteenpäin.
- 5. Voit lopettaa aikajanan käytön painamalla ensin ja sitten **OK** ( $\textcircled{\scriptsize{\kappa}}$ ) -painiketta.

**Huomautus:** Oppaan ohjelmatiedot kattavat edellisen päivän sekä seuraavat seitsemän päivää.

#### **3. Ajastus (katsomista varten)**

Voit ajastaa haluamasi ohjelman automaattisesti valitsemalla sen ja painamalla **OK** (ox) -painiketta.

- 1. Valitse haluamasi ohjelma ja paina OK (ox) -painiketta. Seuraava viesti tulee näkyviin.
- 2. Jos haluat ajastaa ohjelman, valitse **Kyllä** ja paina **OK** (ox) -painiketta. Kun ajastus on valmis, ajastetun ohjelman kohdalla näkyy [1] -symboli.
- 3. Jos et halua ajastaa ohjelmaa, valitse **Ei** ja paina **OK** -painiketta.
- 4. Jos kanava on lukittu, käyttölukittu tai sille on asetettu ikäraja, sinun on annettava avauskoodi. Ajastus on valmis, kun annat avauskoodin.

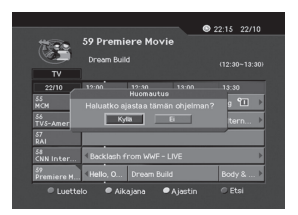

\*\*

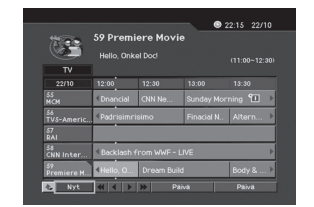

## **6.2 Ohjelman etsiminen**

Voit etsiä ohjelman sen nimen tai tyypin mukaan.

- 1. Paina **GUIDE** (@DDE) -painiketta.
- 2. Voit tuoda **Etsi** -näytön näkyviin painamalla **sinistä** painikett.
- 3. Voit kirjoittaa ohjelman nimen suoraan ruudussa näkyvän näppäimistön avulla.
- 4. Kun olet kirjoittanut ohjelman nimen, paina **Etsi** -painiketta ja sitten **OK** (ox) -painiketta.
- 5. Jos valitset ohjelman tällä tavalla ja painat **OK** -painiketta, voit katsoa meneillään olevaa ohjelmaa tai ajastaa sen, jos se esitetään myöhemmin.
- 6. Jos haluat etsiä ohjelmaa tyypin mukaan, valitse **Tyypin** *mukaan* ja paina OK ( $(\alpha)$ ) -painiketta.
- 7. Valitse ohjelmatyyppi ja paina OK (@) -painiketta.
- 8. Valitse ohjelma nimen mukaan järjestetystä hakutulosluettelosta ja paina **OK** (ox) -painiketta, jos haluat katsoa ohjelmaa tai ajastaa sen.
- **Huomautus:** Jos painat ruudussa näkyvän näppäimistön **Edellinen** - tai **Seuraava** -painiketta, näppäimistön asettelu muuttuu.

\*\*

**Huomautus:** Hakutulokset saattavat vaihdella käytössä olevien ohjelmatietojen mukaan.

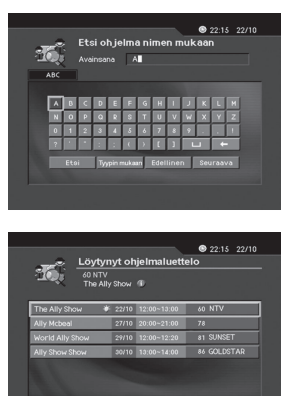

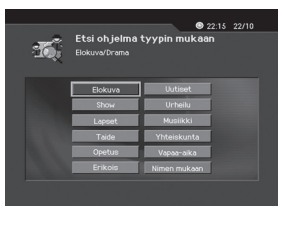

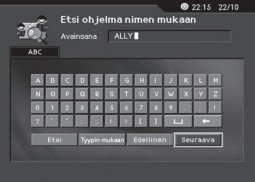

## **6. Ohjelmaopas**

### **6.3 Ajastetun ohjelman katsominen**

Voit ajastaa ohjelmia tai muokata ajastuksia ajastettujen ohjelmien luettelossa.

- 1. Paina **GUIDE** (@DDE) -painiketta.
- 2. Voit tuoda **Ajastin** -näytön näkyviin painamalla keltaista painiketta.
- 3. Valitse ajastettu ohjelma ja muokkaa ajastustietoja painamalla OK (ox) -painiketta.
- 4. Voit lisätä uuden ajastuksen valitsemalla tyhjän luettelopaikan ja painamalla OK (ox) -painiketta.

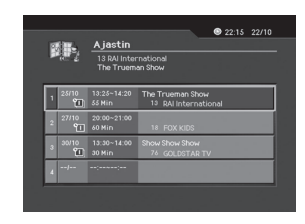

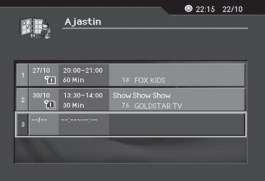

#### **1. Ohjelman ajastuksen muokkaaminen**

- 1. Voit muuttaa ajastuksen käynnistysaikaa  $\langle \rangle$ -painikkeilla ja **NUMEROPAINIKKEILLA** (0~9) painikkeilla.
- 2. Voit muuttaa ajastuksen loppumisaikaa (/) painikkeilla ja **NUMEROPAINIKKEILLA** (0~9) painikkeilla.
- 3. Voit muuttaa ajastuksen toistoa  $\langle \rangle$  -painikkeilla. Vaihtoehdot ovat **Kerran, Päivitt,** ja **Viikoitt.**

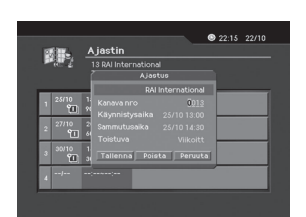

\*\*

- 4. Voit poistaa ajastuksen painamalla ensin *Poista* -painiketta ja sitten OK ( $\textcircled{\scriptsize{\alpha}}$ ) -painiketta.
- 5. Voit peruuttaa muutokset painamalla ensin *Peruuta* -painiketta ja sitten OK ( $\textcircled{\scriptsize{\alpha}}$ ) -painiketta.
- 6. Voit tallentaa muutokset painamalla ensin **Tallenna** -painiketta ja sitten OK ((ox)) -painiketta.

## 2. Ajastuksen lisääminen

- 1. Syötä kanavan numero NUMEROPAINIKKEILLA (0~9) painikkeilla. Kanavanimet ovat automaattisesti kanavanumeroiden mukaisessa järjestyksessä.
- 2. Syötä haluamasi käynnistysaika (/) -painikkeilla ja NUMEROPAINIKKEILLA (0~9) painikkeilla.
- 3. Syötä haluamasi loppumisaika (/) painikkeilla ja NUMEROPAINIKKEILLA (0~9) painikkeilla.

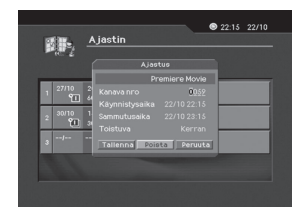

- 4. Valitse ajastuksen toistoksi Kerran, Päivitt, tai Viikoitt . () painikkeilla.
- 5. Tallenna tiedot painamalla Tallenna -painiketta ja sitten OK ((ox)) -painiketta.
- 6. Voit peruuttaa ajastuksen painamalla ensin *Peruuta* -painiketta ja sitten OK ((ox)) -painiketta.

#### Huomautus:

- · Voit ajastaa jopa 20 ohjelmaa.
- · Jos ohjelma on jo ajastettu, muuta ajastusta tarpeen mukaan.
- $\bullet$ Jos kanava on lukittu tai sille on asetettu ikäraja, ajastuksen tekeminen edellyttää avauskoodin antamista.

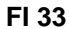

## **7. Järjestelmän asetusten asettaminen**

Voit asettaa katseluneston, ikärajan ja muita tarvitsemiasi asetuksia.

#### **Huomautus:**

- Tallenna muutokset ja siirry edelliseen valikkoon **BACK** () painikkeella tai < vasemmalla nuolipainikkeella. Voit poistua valikosta painamalla **MENU** () tai **EXIT** () -painiketta.
- Voit valita minkä tahansa valikkokohteen helposti **NUMEROPAINIKKEILLA** (0~9) painikkeilla.

### **7.1 Käyttölukitus**

Voit asettaa käyttölukituksen haluamillesi ohjelmille ja katseluajoille. Voit myös muuttaa avauskoodia.

- 1. Paina **MENU** ((www) -painiketta.
- 2. Valitse *Järjestelmän asetukset* ▲/▼ -painikkeilla ja paina OK (ox) -painiketta tai poikeaa nuolipainiketta.
- 3. Valitse **Käyttölukitus ▲/▼** -painikkeilla ja paina **OK** (@) - painiketta tai painiketta tai oikeaa nuolipainiketta.
- 4. Kun sinulta pyydetään avauskoodia, syötä se **NUMEROPAINIKKEILLA** (0~9) painikkeilla.

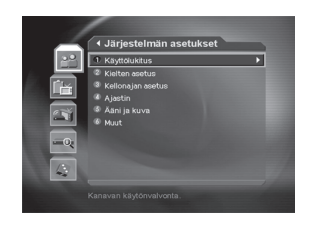

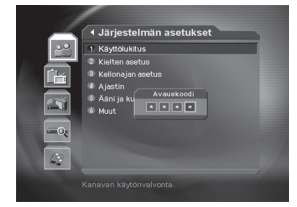

## **1. Katseluneston asettaminen**

**Estoluokitus** -asetuksen avulla voit estää ohjelmien katselun määrittämäsi ikärajan mukaan.

- 1. Valitse **Estoluokitus ▲/▼** -painikkeilla ja paina OK (@) tai -painiketta.
- 2. Valitse haluamasi ikäraja ▲/▼ -painikkeilla ja paina OK  $(\circledast)$  -painiketta.

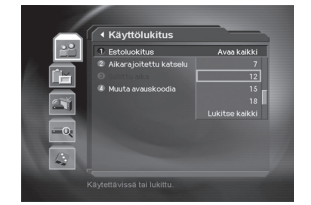

\*\*

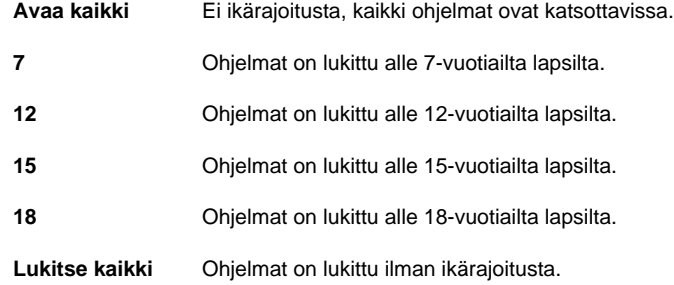

**Huomautus:** Jos ohjelma on lukittu, sen katsominen edellyttää avauskoodin antamista.

#### **2. Sallitun katselunajan asettaminen**

Voit lukita kaikkien kanavien ohjelmia niiden esitysajan perusteella.

- 1. Valitse *Aikarajoitettu katselu A/v* -painikkeilla ja paina **OK** (o⊗) tai → painiketta.
- 2. Ota **Aikarajoitettu katselu** käyttöön tai poista se käytöstä ▲/▼ -painikkeilla ja paina **OK** (⊛) tao -painiketta.
	- **Ei käyt** Voit katsoa ohjelmia milloin tahansa. **Käytössä** Voit katsoa ohjelmia vain sallittuina
		- aikoina.
- 3. Jos valitset **Käytössä** , aseta alkamis- ja loppumisaika **NUMEROPAINIKKEILLA** (0~9) painikkeilla ja paina **OK** (ox) -painikkeita.
- 4. Jos haluat peruuttaa ajan, paina ensin **Peruuta** -painiketta ja sitten **OK** (ox) -painiketta.

\*\*

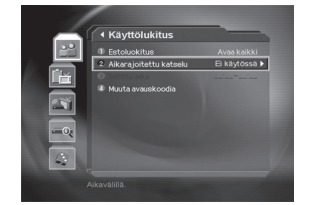

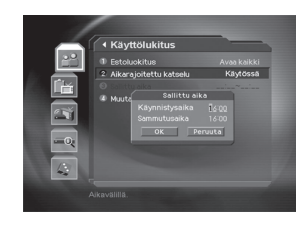

**Huomautus:** Kun olet määrittänyt asetuksen, voit katsoa ohjelmia vain sallittuina aikoina. Jos haluat katsoa ohjelmia muina aikoina, niiden katsominen edellyttää avauskoodin syöttämistä.

## **7. Järjestelmän asetusten asettaminen**

#### **3. Avauskoodin vaihtaminen**

Voit vaihtaa voimassa olevan avauskoodin.

- 1. Valitse *Muuta avauskoodia A/v* -painikkeilla ja paina **OK** (o<sub>⊗</sub>) tai → -painiketta.
- 2. Syötä **uusi avauskoodi NUMEROPAINIKKEILLA** (0~9) -painikkeilla ja paina OK (ox) -painiketta.
- 3. Vahvista uusi avauskoodi syöttämällä se uudelleen **Vahvista avauskoodi** -kohdassa ja painamalla sitten **OK**  $(\circledast)$  -painiketta.
- **Huomautus:** Oletusavauskoodi on **0000** . Jos olet unohtanut avauskoodin, ota yhteys paikalliseen jälleenmyyjään.

### **7.2 Kielten asettaminen**

Voit määrittää valikkojen, äänen ja tekstityksen kielen.

- 1. Paina **MENU** ((www) -painiketta.
- 2. Valitse Järjestelmän asetukset <a>
y<br />
Teainikkeilla ja paina OK (ox) tai -painikkeilla.
- 3. Valitse Kielten asetus **A/▼** -painikkeilla ja paina OK  $(\circledast)$  tai - painiketta.

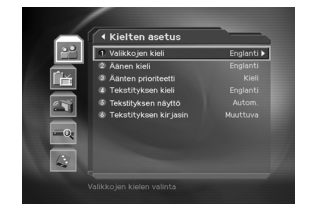

\*\*

## **1. Valikkojen, äänen ja tekstityksen kieli**

Voit määrittää valikkojen, äänen ja tekstityksen kielen. Oletuskieli on englanti.

- 1. Valitse Valikkojen kieli, Äänen kieli tai Tekstityksen kieli *A*/v-painikkeilla.
- 2. Voit tuoda kieliluettelon näkyviin painamalla OK ((ox)) tai p-painiketta.
- 3. Valitse kieli **▲/▼** -painikkeilla ja paina **OK** (<sub><sup>ok</sup>)</sub> -painiketta.

#### **2. Äänten prioriteetti**

Voit valita äänten prioriteetin.

- 1. Valitse Äänten prioriteetti / v -painikkeilla
- 2. Tuo **Kieli** ja **Dolby Digital** -vaihtoehdot näkyviin painamalla OK ((ox)) tai > -painiketta.
- 3. Valitse haluamasi vaihtoehto ja paina OK (ox) -painiketta.

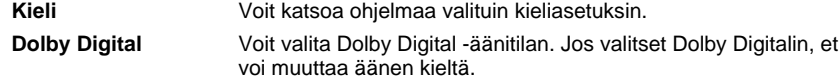

#### **FI 36**

### **3. Tekstityksen näyttäminen**

Voit valita, näytetäänkö mahdollinen tekstitys ruudussa.

- 1. Valitse Tekstityksen näyttö <a>
reainikkeilla.
- 2. Voit tuoda **Autom.** ja **Manuaal.** -vaihtoehdot näkyviin painamalla OK ( $(\mathcal{R})$ ) tai .
- 3. Valitse haluamasi vaihtoehto ja paina OK (ox) -painiketta.

**Autom** Tekstitys näkyy automaattisesti ennalta määritetyllä kielellä.

### **4. Tekstityksen kirjasin**

Voit valita tekstityksen kirjasimen.

- 1. Valitse *tekstityksen kirjasin*  $\angle/\blacktriangledown$ -painikkeilla.
- 2. Voit tuoda *Muuttuva* ja Kiinteä -vaihtoehdot näkyviin painamalla OK ( $(\alpha)$ ) tai  $\rightarrow$ -painikett.
- 3. Valitse haluamasi vaihtoehto ja paina OK ( $\textcircled{\tiny{\textcircled{\#}}}$ ) -painiketta.

**Muuttuva** Tekstityksessä käytetään vaakasuuntaisesti muuttuvaa kirjasinlajia.

**Kiinteä** Tekstityksessä käytetään kiinteää kirjasinlajia.

## **7.3 Kellonajan asettaminen**

Voit määrittää kellonajan sekä virrankytkentä- ja virrankatkaisuajan.

1. Paina **MENU** ((www) -painiketta.

\*\*

- 2. Valitse *Järjestelmän asetukset* / v-painikkeilla ja paina OK ( $\textcircled{\scriptsize{\circ}}$ ) tai  $\blacktriangleright$  -painikkeilla.
- 3. Valitse **Kellonajan asetus ▲/▼** -painikkeilla ja paina **OK** (o<sub>∞</sub>) tai -painiketta.

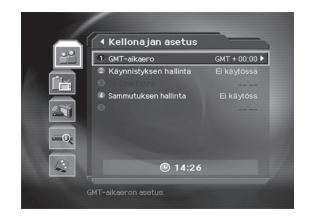

**Manuaal** Tekstitys näkyy, kun valitset kielen painamalla kauko-ohjaimen **TEKSTITYS** painiketta.

## **7. Järjestelmän asetusten asettaminen**

#### **1. Kellonajan asettaminen**

Voit asettaa kellonajaksi GMT-aikaeron.

- 1. Valitse **GMT-aikaero** / v-painikkeilla.
- 2. Voit tuoda **GMT** -luettelon näkyviin painamalla OK ( $(\widehat{\infty})$ ) tai a. GMT:n voi vaihtaa puolen tunnin tai tunnin välein.
- 3. Valitse haluamasi aika ja paina OK (ox) painiketta.

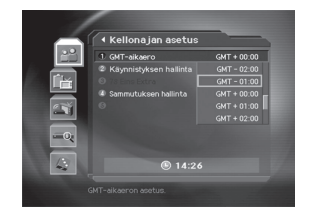

**Huomautus:** Kellonaika asetetaan automaattisesti aina, kun GMT-aikaero muuttuu.

## **2. Käynnistyksen hallinta**

Voit määrittää ajan, jolloin laite käynnistetään automaattisesti.

- 1. Valitse **Käynnistyksen hallinta /v** -painikkeilla ja paina OK ((ox)) tai -painiketta.
- 2. Valitse asetukseksi **Käytössä** tai **Ei käyt.**

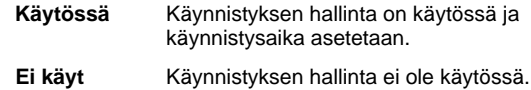

3. Jos **Käytössä** -vaihtoehto on valittuna, anna **kanavannumero** ja aika **NUMEROPAINIKKEILLA** (0~9) painikkeilla ja paina **OK** (ox) -painiketta.

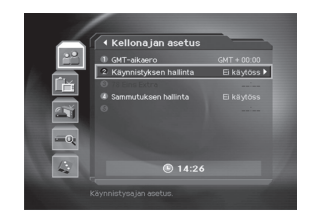

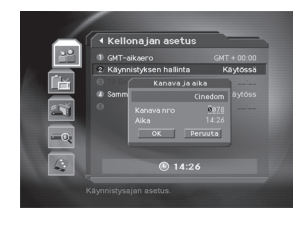

\*\*

#### **3. Sammutuksen hallinta**

Voit määrittää ajan, jolloin laite sammutetaan automaattisesti.

- 1. Valitse **Sammutuksen hallinta ▲/v** painikkeilla ja paina OK (@) tai → painiketta.
- 2. Valitse **Käytössä-** tai **Ei käyt.** -vaihtoehto **Sammutuksen hallinta** -kohdassa -painikkeilla ja paina OK (@) -painikkeita.

**Käytössä** Sammutuksen hallinta on käytössä ja sammutusaika asetetaan. **Ei käyt** Sammutuksen hallinta ei ole käytössä.

#### **FI 38**

3. Jos **Käytössä** -vaihtoehto on valittuna, syötä aika **NUMEROPAINIKKEILLA** (0~9) äppäimillä ja paina OK (ox) -painiketta.

**Huomautus:** Kun käynnistyksen ja sammutuksen hallinta on määritetty, käynnistys ja sammutus toteutetaan päivittäin.

## **7.4 Ajastus**

Voit ajastaa ohjelman katsottavaksi haluamaasi aikaan.

- 1. Paina **MENU** ((www) -painiketta.
- 2. Valitse *Järjestelmän asetukset* / v-painikkeilla ja paina OK (@c) tai -painikkeilla.
- 3. Valitse *Ajastin* ▲/▼ -painikkeilla ja paina OK (.) tai ▶ -painiketta.
- 4. Ajastettujen ohjelmien luettelo tulee näkyviin. Voit muokata voimassa olevaa ajastusta valitsemalla ajastuksen ja painamalla OK (@) -painiketta. Voit lisätä uuden ajastuksen valitsemalla tyhjän luettelon ja painamalla OK ( $(\alpha)$ ) -painiketta.

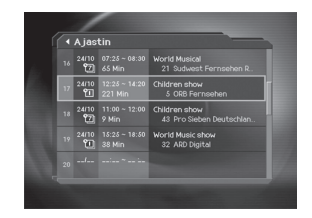

**Huomautus:** Lisätietoja ajastuksesta on **luvussa 6.3** , Ajastetun ohjelman katsominen.

## **7.5 Äänen ja kuvan säätäminen**

Voit määrittää äänen ja videon lähdön.

- 1. Paina **MENU** ((((((((((((((()))) -painiketta.
- 2. Valitse *Järjestelmän asetukset* / v-painikkeilla ja paina OK (@) tai > -painikkeilla.
- 3. Valitse **Ääni ja kuva ▲/▼** -painikkeilla ja paina OK (<sub><sup>(⊛)</sub></sub></sup> tai > -painiketta.

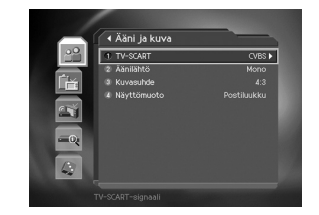

### **1. TV - SCART**

\*\*

Voit määrittää TV-SCART-lähdön.

- 1. Valitse **TV-SCART ▲/▼** -painikkeilla ja paina **OK** (@) tai ▶ -painiketta.
- 2. Valitse CVBS tai RGB ▲/▼ -painikkeilla ja paina OK (<sub>®</sub>) -painiketta.

## **7. Järjestelmän asetusten asettaminen**

#### **2. Äänilähtö**

Voit määrittää äänilähdön.

- 1. Valitse **Äänilähtö ▲/▼** -painikkeilla ja paina **OK** (ox) tai ▶ -painiketta.
- 2. Valitse Stereo- tai Mono -vaihtoehto /vierainikkeilla.

**Huomautus:** Jos valitset Mono-vaihtoehdon, äänenlaatu ei ole niin hyvä kuin Stereo-vaihtoehdossa.

#### **3. Kuvasuhde**

Voit määrittää television kuvasuhteen.

- 1. Valitse **Kuvasuhde ▲/▼** -painikkeilla ja paina OK (@) tai → -painiketta.
- 2. Valitse jompikumpi vaihtoehdoista 4:3 ja 16:9 ▲ / v-painikkeilla ja paina OK (<sub><sup>(⊗)</sub>)</sup> -painikkeita.</sub>
- **Huomautus:** IJos vaihtoehtoja on kaksi, voit vaihtaa valintaa OK ( $\textcircled{\tiny{(}}\%$ ) -painikkeella, sillä kun painat OK ( $\textcircled{\scriptsize{(}}\otimes\textcircled{\scriptsize{}}\textcircled{\scriptsize{}}$  -painiketta, **4:3** -kuvasuhde vaihtuu kuvasuhteeseen 16:9 ja päinvastoin.

### **4. Näyttömuoto**

Voit valita näyttömuodon TV:n kuvasuhteen perusteella.

- 1. Valitse **Näyttömuoto ▲/▼** -painikkeilla ja paina OK (<sub>®</sub>) tai ▶ -painiketta.
- 2. Jos kuvasuhde on **4:3** , valittavissa ovat vaihtoehdot **Autom, Postiluukku** ja **Keskitetty** . Valitse sopiva vaihtoehto A/▼ -painikkeilla ja paina sitten **OK** (2) -painiketta.
- 3. Jos kuvasuhde on **16:9,** valittavissa ovat vaihtoehdot **Autom, Puristettu** ja **Täysi** . Valitse sopiva vaihtoehto  $\blacktriangle/\blacktriangledown$ -painikkeilla ja paina sitten **OK** ( $\textcircled{\tiny{\textcircled{\#}}}$ ) -painiketta.

\*\*

#### **7.6 Muut asetukset**

- 1. Paina **MENU** ((mov) -painiketta.
- 2. Valitse **Järjestelmän asetukset <a>**/</a> -painikkeilla ja paina OK ((ox)) tai -painikkeilla.
- 3. Valitse *Muut asetukset* ▲/▼ painikkeilla ja paina OK  $(\circledast)$  tai -painiketta.

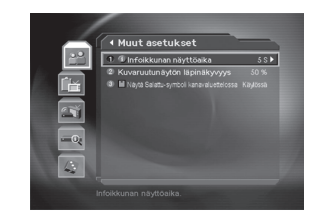

#### **1. Infoikkunan näyttöaika**

Voit määrittää ajan, jonka kanavan infoikkuna on näkyvissä, kun vaihdat kanavalle.

- 1. Valitse *Infoikkunan näyttöaika ▲/*▼-painikkeilla ja paina OK (@) tai ▶-painiketta
- 2. Valitse ajaksi 1 20 sekuntia **A/v** -painikkeilla ja paina **OK** (o⊗) -painiketta.

**Huomautus:** Jos infoikkunan asetus on Ei käyt., se ei tule näkyviin, kun vaihdat kanavalle.

## **2. Kuvaruutunäytön läpinäkyvyys**

Voit määrittää kuvaruutunäytön läpinäkyvyyden.

- 1. Valitse Kuvaruutunäytön läpinäkyvyys *A*/v -painikkeilla ja paina OK (<sub>®</sub>) tai **)** -painiketta.
- 2. Valitse jokin vaihtoehdoista *Ei käyt., 25, 50 ja 75* ▲/▼ -painikkeilla ja paina OK (<sub>(®)</sub>) -painiketta.
	- **Ei käyt.** Näyttö on täysin läpinäkyvä.
	- **25, 50, 75** Mitä suurempi luku on, sitä läpinäkyvämpi näyttö on.

#### **3. Symboli kanavaluettelossa**

\*\*

Voit valita, näytetäänkö salaussymboli valitsemalla sen **Salattu-symboli kanavaluettelossa** -kohdassa.

- 1. Valitse Salattu-symboli kanavaluettelossa  $\blacktriangle/\blacktriangledown$  painikkeilla ja paina OK ( $\textcircled{\tiny \sf k}$ ) tai -painiketta.
- 2. Valitse Käytössä-tai Ei käyt. -vaihtoehto ▲/▼ -painikkeilla ja paina OK (<sub>⊗</sub>) -painiketta.

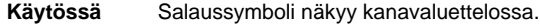

**Ei käyt.** Salaussymboli näkyy kanavaluettelossa.

## **8. Asennus**

Tässä luvussa on tietoja kanavahausta ja erilaisista toiminnoista.

### **8.1 Automaattinen haku**

Jos vastaanotin on liitetty antenniin ja televisioon, voit hakea kanavia automaattisesti antamatta muita tietoja.

- 1. Paina **MENU** ((ass) -painiketta.
- 2. Valitse Asennus ▲/▼ -painikkeilla ja paina OK (@) tai painiketta tai oikeaa nuolipainiketta.
- 3. Valitse asennusvalikosta **Automaattinen haku** -painikkeilla ja paina OK (ox) tai **p**-painiketta tai oikeaa nuolipainiketta.
- 4. Vastaanotin aloittaa kanavien haun automaattisesti.

### **Haku**

Odota, kun vastaanotin etsii kanavia. Haku saattaa kestää muutaman minuutin.

- 1. Haun aikana osoitin on **Pysäytä** -painikkeen kohdalla. Jos painat  $\mathsf{OK}\left(\circledast\right)$ - painiketta haun aikana, haku keskeytetään ja vain keskeytykseen mennessä löydetyt kanavat ovat katsottavissa.
- 2. Jos haku päättyy onnistuneesti, mutta jotain kanavaa ei löydy, paina **OK** (o) -painiketta ja yritä aloittaa haku uudelleen.
- 3. Voit halutessasi poistaa tarpeettomia kanavia. Valitse poistettavat kanavat ja paina OK ((ox)) -painiketta. Valitse sitten *Poista* ja paina OK (ox) - painiketta. Jos haluat poistaa kaikki kanavat, valitse kanavat painamalla **Valitse kaikki** -painiketta valitse **Poista** ja paina **OK** -painiketta.
- 4. Kun kanavahaku on päättynyt ja olet poistanut tarpeettomat kanavat, tallenna muutokset painamalla **Tallenna** -painiketta.

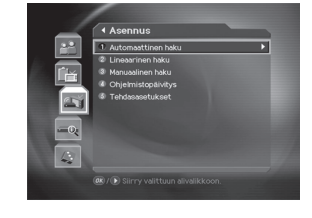

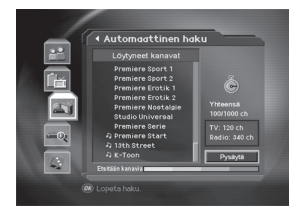

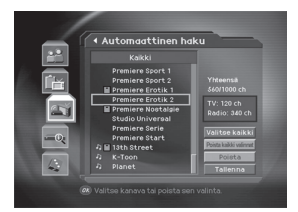

\*\*

**FI 42**

## 8.2 Manuaalinen haku

Voit etsiä kanavia manuaalisesti parametrihaulla, jos sinulla on tarvittavat MUX-tiedot.

### 1. Taajuus

- 1. Valitse Taajuus ▲/▼ -painikkeilla ja paina OK (⊛) -painiketta tai > oikeaa nuolipainiketta.
- 2. Valitse taajuusarvo (47-862 MHz).

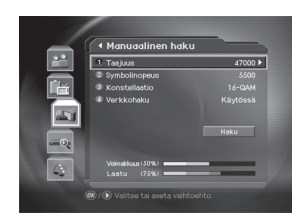

### 2. Symbolinopeus

Valitse Symbolinopeus  $\blacktriangle/\blacktriangledown$  painikkeilla ja paina OK $(\textcircled{\scriptsize{\circ}})$ tai painiketta tai oikeaa nuolipainiketta. Voit syöttää arvon suoraan valitsemalla Käytt. määr. -vaihtoehdon.

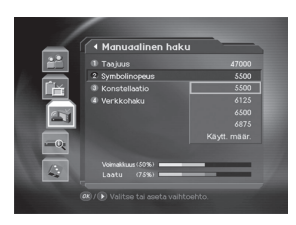

### 3. Konstellaatio

- 1. Valitse Konstellaatio ▲/▼ -painikkeilla ja paina OK (.) -painiketta tai > oikeaa nuolipainiketta.
- 2. Valitse konstellaatioarvo (16-QAM 256-QAM).

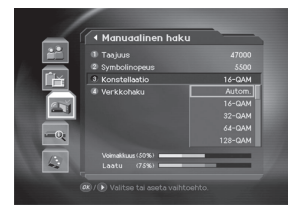

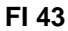

## 8. Asennus

### 4. Verkkohaku

- 1. Valitse Verkkohaku ▲/▼ painikkeilla ja paina OK (@) tai > - painiketta tai oikeaa nuolipainiketta.
- 2. Valitse joko Käytössä tai Ei käyt. ja paina OK (@) -painiketta. Jos haluat suorittaa verkkohaun, valitse<br>Käytössä.

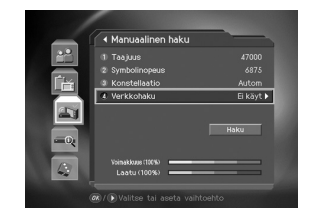

### 5. Haku

Tee asetukset loppuun ja aloita haku.

- 1. Valitse Haku ja aloita manuaalinen haku painamalla OK (oo) -painiketta.
- 2. Seuraavat toimet ovat samat kuin automaattisessa haussa. Katso lisätietoja kohdasta Automaattinen haku.

## 8.3 Lineaarinen haku

Voit etsiä kanavia määrittämällä taajuusalueen ja muita parametreja. Tämä on kätevämpi tapa hakea useita kanavia kuin manuaalinen haku.

### 1. Alkutaajuus ja lopputaajuus

- 1. Valitse Alkutaajuus ja Lopputaajuus ▲/▼ -painikkeilla ja paina OK  $(\circledast)$  tai  $\blacktriangleright$  oikeaa nuolipainiketta.
- 2. Määritä lineaariselle haulle alkutaajuus ja lopputaajuus.

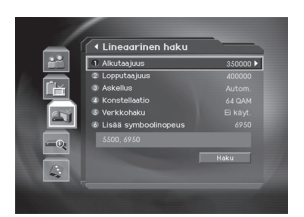

**FI 44** 

### **2. Askeltaajuus**

- 1. Valitse *Askel ▲/*▼ -painikkeilla ja paina OK -painiketta tai > oikeaa nuolipainiketta.
- 2. Määritä askeltaajuus, joka lisätään kerrallaan alkutaajuuteen. Vastaanotin etsii kanavia askeleittain. Jos et tiedä arvoa, valitse Autom.

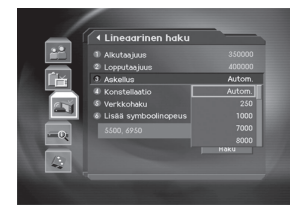

### **3. Konstellaatio**

- 1. Valitse **Konstellaatio ▲/▼** -painikkeilla ja paina OK ( $\textcircled{\scriptsize{\kappa}}$ ) -painiketta tai painiketta tai oikeaa nuolipainiketta.
- 2. Valitse konstellaatioarvo (16-QAM 256-QAM).

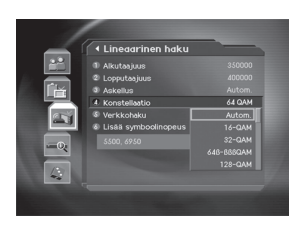

#### **4. Verkkohaku**

\*\*

- 1. Valitse Verkkohaku ▲/▼ painikkeilla ja paina OK (2) painiketta tai oikeaa nuolipainiketta.
- 2. Valitse joko Käytössä tai Ei käyt. ja paina **OK** -painiketta. Jos haluat suorittaa verkkohaun, valitse Käytössä.

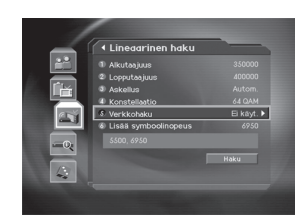

### **5. Symbolinopeuden lisääminen**

- 1. Valitse Lisää symboolinopeus ▲/▼ painikkeilla ja paina OK ( $\circledast$ ) -painiketta tai poikeaa nuolipainiketta.
- 2. Valitse symbolinopeus **△/▼** -painikkeilla ja paina OK (ox) -painiketta.
- 3. Valitsemasi symbolinopeudet ovat näkyvissä. Vastaanotin hakee kanavia valitsemiesi symbolinopeuksien perusteella.

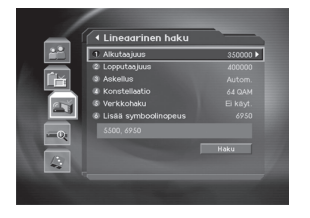

### **8. Asennus**

### **8.4 Tehdasasetukset**

Tehdasasetus-vaihtoehto palauttaa tehdasasetukset vastaanottimeen.

**Varoitus:** Muista, että tehdasasetusten palauttamisen jälkeen kaikki tiedot, kuten antennin asetustiedot, kanavaluettelot ja käyttäjän määritykset, poistetaan.

Voit palauttaa tehdasasetukset seuraavasti:

- 1. Paina **MENU** ((iev) -painiketta.
- 2. Valitse Asennus ▲/▼ -painikkeilla ja paina OK (<sub><sup>(⊗)</sub></sub></sup> -painiketta tai > oikeaa nuolipainiketta.
- 3. Syötä **avauskoodi NUMEROPAINIKKEILLA** (0~9) painikkeilla.
- 4. Valitse **Tehdasasetus ▲/▼** -painikkeilla ja paina OK  $(\circledast)$ -painiketta tai  $\blacktriangleright$  oikeaa nuolipainiketta.
- 5. Palauta kaikki asetukset tehdasasetuksiksi valitsemalla **Kyllä** ja painamalla OK ( $\circledcirc$ ) -painiketta. Jos haluat palata edelliseen valikkoon, valitse *Ei* ja paina OK ( $\textcircled{\scriptsize{\textsf{m}}}$ ) tai **BACK** (@cx) -painiketta.
- 6. Aloita tehdasasetusten palauttaminen vahvistamalla valinta uudelleen. Syötä r **avauskoodi NUMEROPAINIKKEILLA** (0~9) -painikkeilla. Asetusten palauttaminen alkaa.
- 7. Kun tehdasasetusten palautus on päättynyt, paina **OK** -painiketta. **Ohjattu asennus** alkaa automaattisesti. Kun tehdasasetusten palautus on päättynyt, ohjattu asennus tulee näkyviin automaattisesti, mikä helpottaa kanavahakua. Lisätietoja ohjatusta asennuksesta on luvussa **3. Ohjattu asennus.**

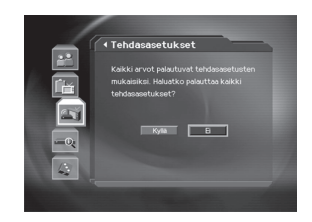

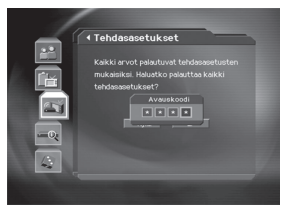

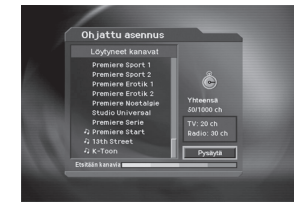

\*\*

**FI 46**

## **9. Ohjelmistopäivitys**

Tuotteen suorituskyvyn vuoksi on tärkeää, että käytät uusinta ohjelmistoa. Viimeisimmät tiedot ja ohjelmistoversiot ovat saatavilla Humaxin Web-sivuilta osoitteessa http://www.humaxdigital.com.

On suositeltavaa, että tarkistat säännöllisesti, onko uusia ohjelmistopäivityksiä saatavilla.

## **9.1 OTA (Over the Air)**

OTA (lyhenne sanoista over-the-air) tarkoittaa, että ohjelmiston voi ladata antennijärjestelmän kautta. Valmistaja pidättää oikeuden julkaista uusia ohjelmistoversioita.

Käytännössä OTA on siis vaihtoehtoinen tapa ladata ohjelmistoversioita. Valmistajalla on kuitenkin oikeus päättää, milloin ja missä ohjelmistopäivitys tapahtuu. Valmistaja lähettää uusimman ohjelmistoversion antennijärjestelmän OTA-signaalin kautta. Muista, että OTA on käytettävissä vain tietyillä alueilla, koska eri antenneilla on erilaisia peittoalueita (alueita, joilla signaalin voi ottaa vastaan). Ohjelmistopäivityksen tekeminen edellyttää seuraavassa mainittuja seikkoja:

1. Laitteistossa on oltava asianmukainen latausohjelmisto.

**Tärkeä huomautus:** Jos käytössäsi ei ole normaalia latausohjelmistoa, laitteisto ei ehkä päivity tai se ei toimi oikein ohjelmistopäivityksen jälkeen.

- 2. Valmistaja julkaisee ohjelmiston, jonka voi ladata tietynlaisen antennijärjestelmän kautta.
- 3. Laitteiston on oltava "viritetty" oikein samaan antenniin, jota valmistaja käyttää.
- 4. Ohjelmistopäivitys on syytä tehdä silloin, kun vastaanottosignaali on vahva. Jos vastaanottosignaali ei ole huonojen sääolosuhteiden vuoksi tarpeeksi vahva, tee ohjelmistopäivitys myöhemmin.

#### **Tärkeä huomautus:**

- Varmista, että virta on kytketty ja virtajohto on kiinni pistorasiassa päivityksen aikana. Jos virta katkeaa ohjelmistopäivityksen aikana, laitteelle voi aiheutua peruuttamattomia vaurioita.
- Älä irrota signaalijohtoa ohjelmistopäivityksen aikana. Päivitys saattaa keskeytyä, eikä laite ehkä toimi oikein.

#### **Huomautus:**

\*\*

- Laitetta ei voi käyttää ohjelmistopäivityksen aikana.
- Päivitys kestää viidestä kymmeneen minuuttiin.
- Ajastusta ei voi tehdä ohjelmistopäivityksen aikana.

## **9. Ohjelmistopäivitys**

#### **1. Laitteen löytäessä uuden ohjelmiston virtaa kytkettäessä**

- 1. Näkyviin tulee viesti, joka ilmoittaa uudesta ohjelmistosta.
- 2. Valitse **Kyllä** ja päivitä ohjelmisto painamalla OK ((ox)) -painiketta.
- 3. Uuden ohjelmiston lataus alkaa. Odota, kunnes päivitys on valmis.
- 4. Kun päivitys on valmis, laite sammuu ja käynnistyy uudelleen automaattisesti.

#### **2. Päivitettäessä ohjelmistoa valikosta**

- 1. Paina **MENU** (wave) painiketta.
- 2. Valitse **Asennus ▲/▼** -painikkeilla ja paina OK ( $\textcircled{\scriptsize{\kappa}}$ ) -painiketta tai > oikeaa nuolipainiketta.
- 3. Syötä **avauskoodi NUMEROPAINIKKEILLA** (0-9) -painikkeilla.
- 4. Valitse *Ohjelmistopäivitys* u  $\triangle$ / $\blacktriangledown$ -painikkeilla ja paina **OK** (@) -painiketta tai oikeaa nuolinäppäintä.

#### **3. Laitteen havaitessa uuden ohjelmistoversion ohjelman aikana**

- 1. Näkyviin tulee viesti, joka ilmoittaa uudesta ohjelmistosta.
- 2. Aloita päivitys valitsemalla **Kyllä** ja painamalla OK ( $(\infty)$ ) painiketta. Jos haluat palata edelliseen valikkoon, valitse **Ei** ja paina **OK** ( $\textcircled{\scriptsize{\textcircled{\tiny \#}}}$ ) -painiketta. .

#### **4. Päivityksen tapahtuessa automaattisesti**

Voit asettaa laitteen etsimään HUMAX-ohjelmistopäivityssivun ja päivittämään ohjelmiston automaattisesti.

1. Valitse **ohjelmistopäivitysvalikosta Automaattinen** *päivitys* **▲/▼** -painikkeilla ja paina **OK** (@) -painiketta tai oikeaa nuolipainiketta.

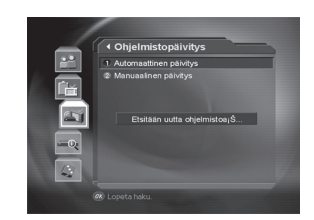

\*\*

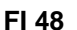

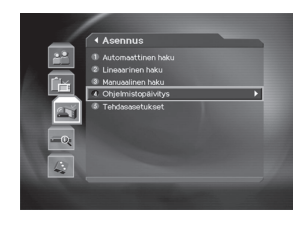

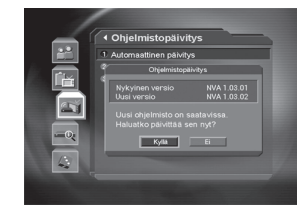

- 2. Laite etsii uutta ohjelmistoa automaattisesti. Lopeta haku valitsemalla **Pysäytä** ja painamalla OK ((ox)) -painiketta.
- 3. Kun laite havaitsee päivitysohjelmiston, seuraavat tulokset tulevat näkyviin. Jos ohjelmistoa ei löydy automaattisesti, käytä manuaalista päivitystä.
- 4. Aloita päivitys valitsemalla t **Kyllä** ja painamalla **OK** -painiketta.

Jos et halua päivittää ohjelmistoa, voit palata edelliseen valikkoon valitsemalla **Ei** ja painamalla **OK** -painiketta.

5. Kun päivitys on valmis, laite sammuu ja käynnistyy uudelleen automaattisesti.

#### **5. Manuaalinen päivitys**

\*\*

Voit tehdä ohjelmistopäivityksen manuaalisesti vain, jos tiedät päivityksen MUX-tiedot.

- 1. Valitse **ohjelmistopäivitysvalikosta Manuaalinen** *päivitys* **▲/▼** painikkeilla ja paina **OK** (@) -painiketta tai oikeaa nuolipainiketta.
- 2. Määritä **päivitysohjelmiston** vastaanottotaajuus.
- 3. Valitse **symbolinopeus.** Voit antaa arvon valitsemalla **Käytt. määr** -vaihtoehdon.
- 4. Valitse **konstellaatio.** Jos et tiedä näitä tietoja, voit valita **automaattisen** päivityksen.

**Huomautus:** Manuaalisen päivityksen **parametrien määrittäminen** tapahtuu samalla tavalla kuin manuaalisen haun **parametrien määrittäminen.**

- 5. Aloita ohjelmiston hakeminen valitsemalla **Haku** ja painamalla OK ( $\textcircled{\scriptsize{\textcircled{\#}}}$ ) -painiketta.
- 6. Näkyviin tulee ilmoitus siitä, onko ohjelmisto päivitettävissä. Jos uutta ohjelmistoa ei ole, palaa Manuaalinen päivitys -valikkoon painamalla OK ((ox) -painiketta.
- 7. Aloita päivitys valitsemalla **Kyllä** ja painamalla OK ( $(\infty)$ ) painiketta. Palaa edelliseen valikkoon valitsemalla **Ei** ja painamalla OK (ox) -painiketta.
- 8. Laite suorittaa ohjelmistopäivityksen. Odota, kunnes päivitys on valmis.
- 9. Kun päivitys on valmis, laite sammuu ja käynnistyy uudelleen automaattisesti.

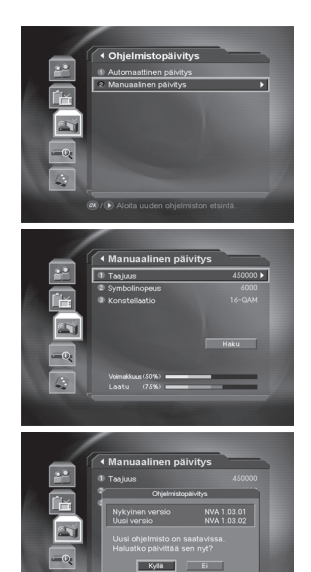

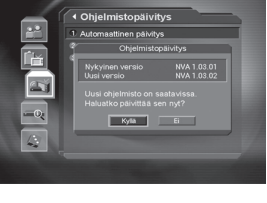

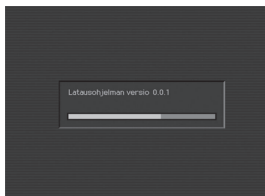

## **10. Järjestelmän tiedot**

Voit tarkastella kaikkia järjestelmän tietoja, signaalin voimakkuutta ja CI-tietoja.

- 1. Paina **MENU** ((max)) -painiketta.
- 2. Valitse *Järjestelmä* ▲/▼ -painikkeilla ja paina OK(<sub>(</sub>⊗) tai > -painiketta.

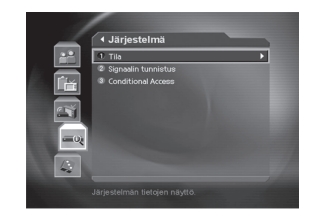

## **10.1 Tila**

Voit tarkastella järjestelmän tietoja.

- 1. Valitse *Tila ▲/*▼ -painikkeilla ja paina OK (<sub>®</sub>) tai ▶ -painiketta.
- 2. Vahvista seuraavat tiedot: **Laiteversio, Ohjelmistoversio, Latausohjelman versio, Järjestelmän tunnus ja Päivityspäivä.**

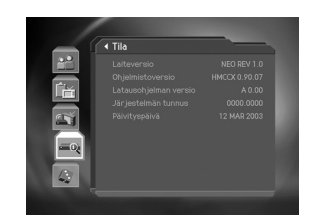

## **10.2 Signaalin tunnistus**

Voit tarkastella signaalin voimakkuutta ja laatua.

- 1. Valitse Signaalin tunnistus <a>  $\blacktriangleright$  -painikkeilla ja paina e **OK** (o<sub>⊗</sub>) tai → painiketta.
- 2. Näkyviin tulee graafisia tietoja ja signaalin voimakkuus prosentteina sekä kanavavastaanoton laatu.

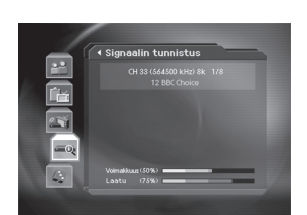

\*\*

### **FI 50**

## 10.3 Maksullisten kanavien käyttäminen (Conax-salaus)

### 1. Tilaaminen

Tämä kohta on kertamaksutelevisiota varten, ja se on varattu ohjelmistopäivitykseen asti. Kun osoitin on tämän valikon kohdalla, valikossa ei voi tehdä mitään toimia.

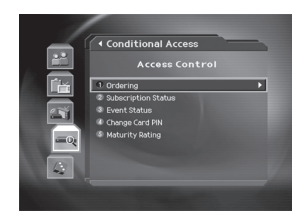

### 2. Tilatut kanavat

Tässä valikossa näkyy älykortissa olevien valtuutettujen Conax-kanavien luettelo.

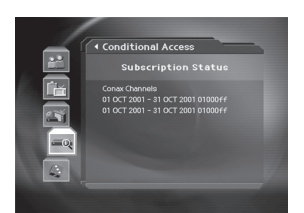

#### 3. Ohjelman tila

Tässä valikossa näkyy kertamaksutelevisiotoiminnolla tilattu kanava.

4. PIN-koodin muuttaminen

Tässä valikossa voit käyttää älykorttia ja muuttaa kortin PIN-koodin katsoessasi Conax-salattua kanavaa.

### 5. Valtuutustaso

Tässä valikossa voit määrittää Conax-salatun kanavan katsomiseen edellytettävän valtuutustason.

CI-moduuliTässä vastaanottimessa ei ole tätä toimintoa.

Jos haluat ohittaa kanavalle määritetyn tason, sinun on annettava älykortin PIN-koodi.

## 11. Pelit

Tässä tuotteessa on useita pelejä.

- 1. Paina MENU ((a60) painiketta.
- 2. Valitse Pelit  $\blacktriangle/\blacktriangledown$  painikkeilla ja paina OK ( $\textcircled{\tiny \alpha}$ ) tai  $\blacktriangleright$  -painiketta.
- 3. Voit valita haluamasi pelin siirtymällä näytössä nuolipainikkeilla ▲/▼/4/▶ ja painamalla OK (ox) - painiketta.

Huomautus: Voit lopettaa pelin pelaamisen painamalla EXIT (@) tai BACK (@) -painiketta.

**FI 52** 

## 12. Valikkokaavio

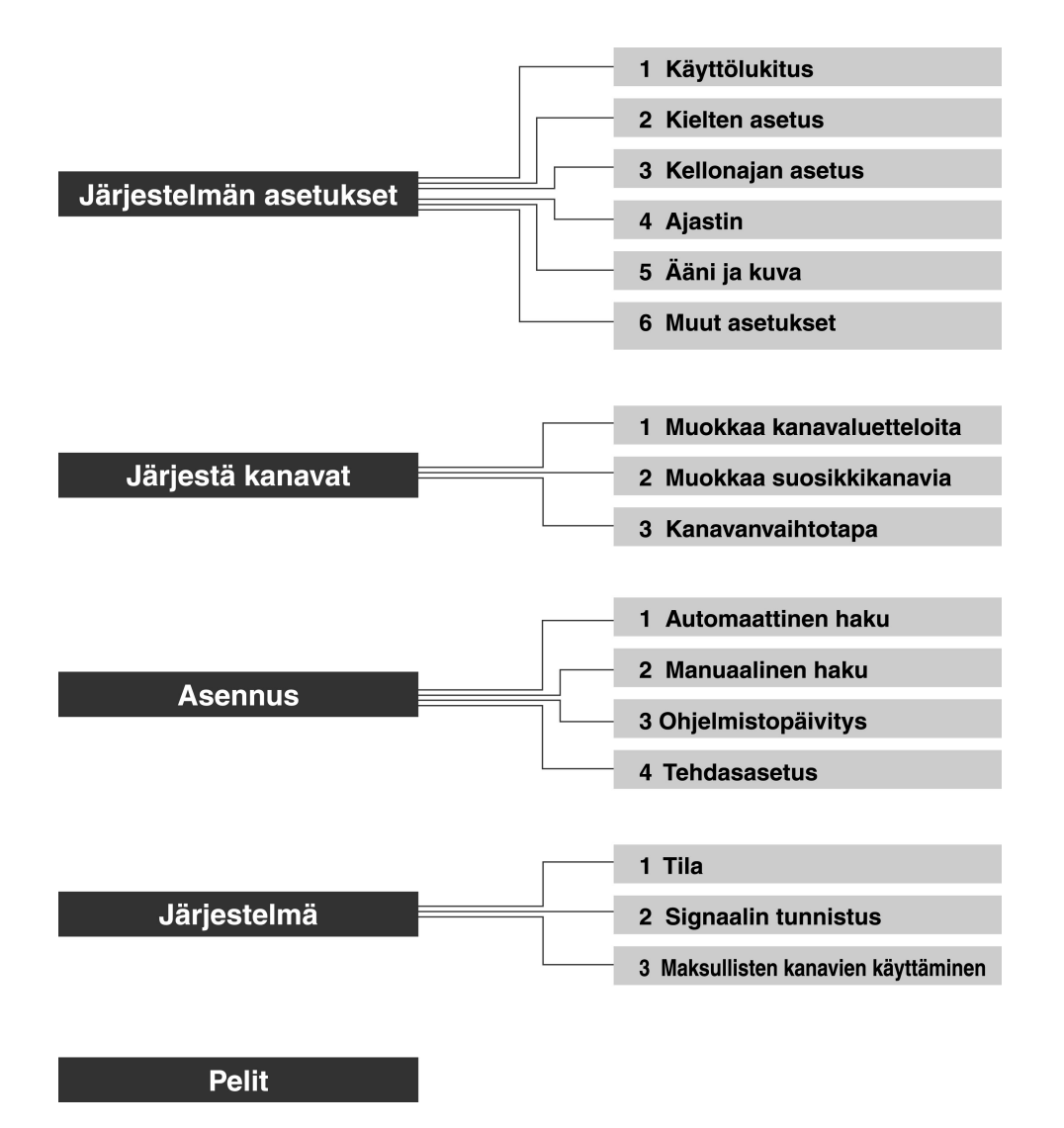

FI 53

## **13. Vianmääritys**

### **13.1 Vianmääritys**

Lue seuraavat ohjeet, ennen kuin otat yhteyttä paikalliseen huoltopalveluun. Jos laite ei toimi oikein vianmäärityksenkään jälkeen, ota yhteys laitteen jälleenmyyjään tai huoltopalveluun.

- 1. Etupaneelissa ei näy mitään tai laite ei saa virtaa.
	- Tarkista, että päävirtajohdossa ei ole vikaa ja että se on kytketty sopivaan virtalähteeseen.
	- Tarkista, että virtakytkin päällä.
- 2. Laitteessa ei ole kuvaa.
	- Varmista, että laite on toimintatilassa.
	- Varmista, että AV-kaapeli on liitetty kunnolla televisioon.
	- Varmista, että antennijohto on liitetty oikein laitteeseen.
	- Varmista, että antennin asetukset ovat oikein.
	- Tarkista television kirkkaustaso.
	- Tarkista, että kanava lähettää ohjelmaa.
- 3. Kuvan- ja äänenlaatu on heikko.
	- \*\* **Varmista, että laitteen** lähellä ei ole matkapuhelinta tai **mikroaaltouunia.**
- 4. Ääntä ei kuulu tai äänenlaatu on huono.
	- Tarkista television ja vastaanottimen äänenvoimakkuuden taso.
	- Tarkista, ettei ääntä ole mykistetty.
	- Vaihda äänityyppiä painamalla äänipainiketta.
- 5. Kauko-ohjain ei toimi.

- Kun käytät laitetta kauko-ohjaimella, varmista, että kauko-ohjaimen päässä oleva lähetysosa osoittaa suoraan vastaanottimen vastaanotto-osaan.

\*\*

- Tarkista kauko-ohjaimen paristo.
- 6. Ajastusta ei voi käyttää.
	- Tarkista, oletko tehnyt päällekkäisen ajastuksen.
	- Tarkista, onko laitteen virta päällä.
- 7. Salattuja kanavia ei voi katsoa.
	- Tarkista, että laitteessa on oikea älykortti.
	- Jos älykortti on oikea, aseta se laitteeseen uudelleen.
	- Varmista, ettei älykortti ole vaurioitunut.

**FI 54**

## 13.2 Virhesanomat

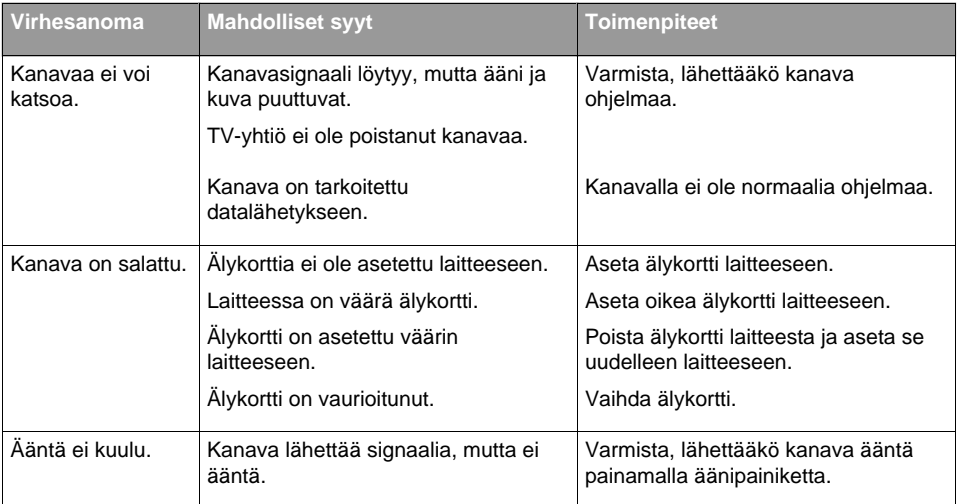

**FI 55** 

# 14. Tekniset tiedot

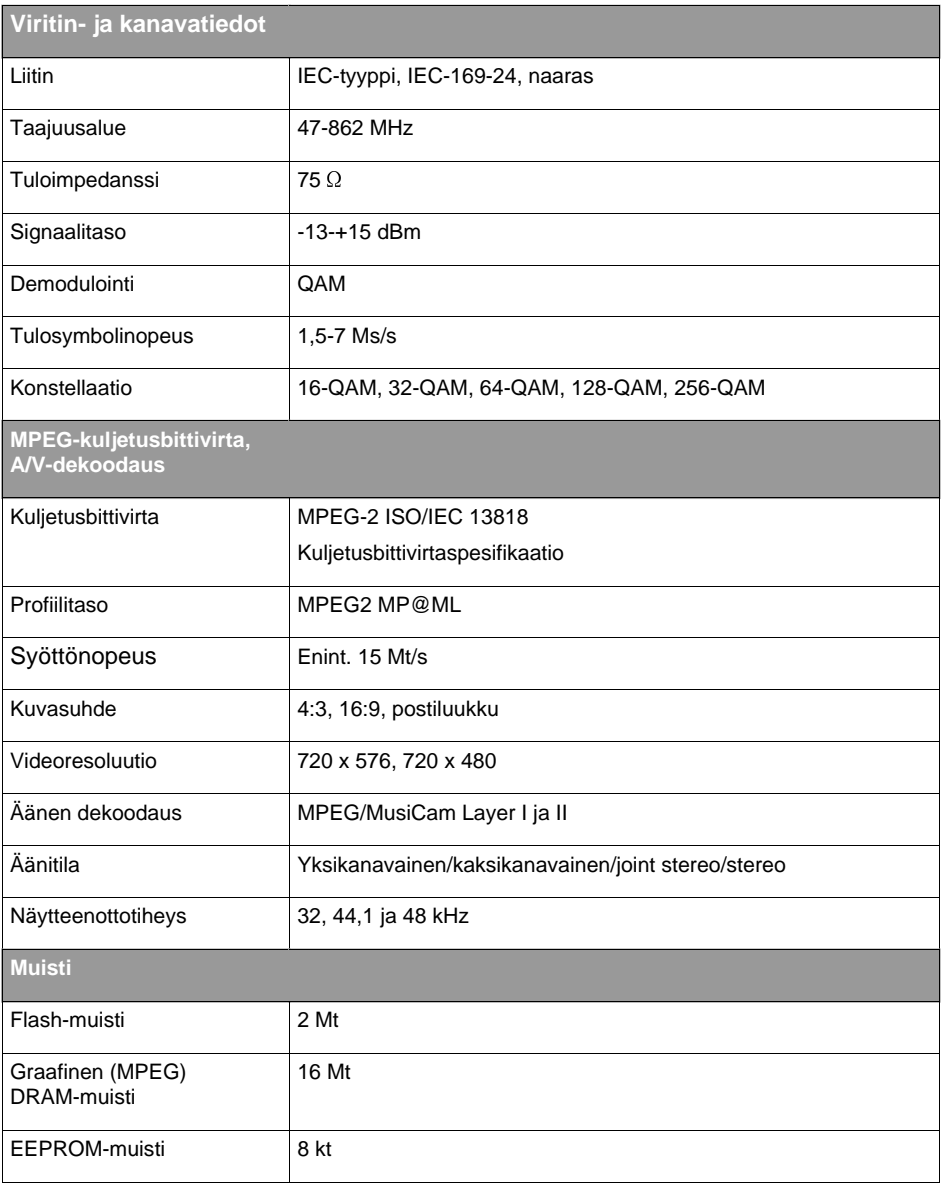

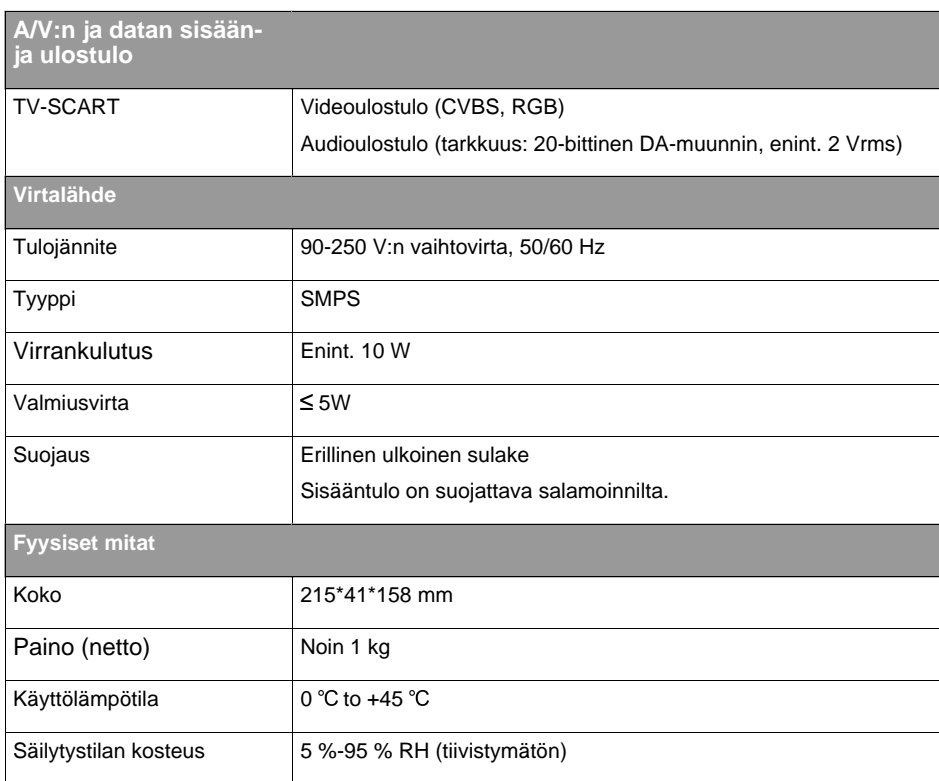

## **15. Sanasto**

#### **Ohjelmaopas (Electronic Programme Guide, EPG)**

Lähetysten mukana tuleva sähköinen ohjelmaopas (Electronic Programme Guide, EPG) saattaa poiketa lähettävän TV-yhtiön mukaan, joten EPG-tiedoissa olevat erot eivät ole välttämättä johdu vastaanottimesta.

#### **Taajuus**

Hertsejä mittayksikköinä käyttävä suure, joka ilmoittaa värähdysten tai tapahtumien määrän sekunnissa.

## \*\* **FTA (Free-To-Air)**

Salaamaton lähetys, jota voi katsoa ilman palveluntarjoajille suoritettavia lisämaksuja.

## **Hi-Fi (High Fidelity)**

Sellaisten äänentoistolaitteiden ominaisuus, joilla toistetaan ihmisen kuultavissa olevia äänitaajuuksia (äänialue 16Hz-20 kHz) tasaisesti matalista taajuuksista korkeisiin. Termiä käytetään joskus viittaamaan laadukkaisiin äänentoistolaitteisiin, esimerkiksi stereokasettinauhuriin.

#### **Kuvaruutunäyttö (OSD, On Screen Display)**

Toiminto, joka näyttää käyttäjän näytöstä tarvitsemat tiedot suoraan näytössä. Kuvaruutunäyttötietoja ovat muun muassa kirkkaus, kontrasti, viritys, RGB-säätö sekä näytön koko ja asennot (yläreuna, vasen reuna, leveys).

## OTA (Over The Air)

Viittaa ladattaviin ohjelmistoihin, joissa valmistaja pidättää itselleen oikeuden päättää milloin ja missä ne julkaistaan.

\*\*

## \*\* **SCART**

21-piikkinen liitin, jolla laite liitetään videonauhuriin ja televisioon. Liitintä kutsutaan myös nimillä Euroconnector ja Peritel-liitin.

**FI 58**

## **16. Huolto ja tuki**

Saat lisätietoja esimerkiksi vianmääritysoppaista, ohjelmistopäivityksistä ja tuotetukioppaista seuraavista Web-sivustoista ja Hotline-puhelinpalvelusta.

Ota kuitenkin ongelmatilanteessa ensin yhteys paikalliseen jälleenmyyjään.

## **Web-sivustot ja sähköpostiosoitteet**

#### **Kotisivu**

\*\*

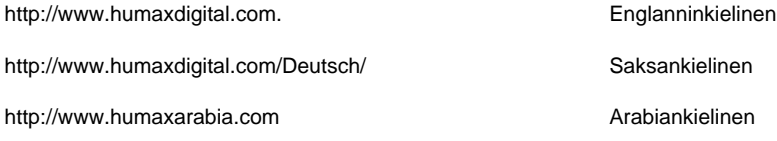

#### **HCSA (Humax Customer Service Area)**

Ladattavia ohjelmistoja, tietoja ja vastauksia teknisiin kysymyksiin

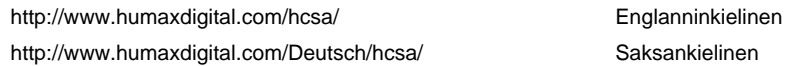

#### **Sähköpostiosoitteet (teknisiä kysymyksiä varten)**

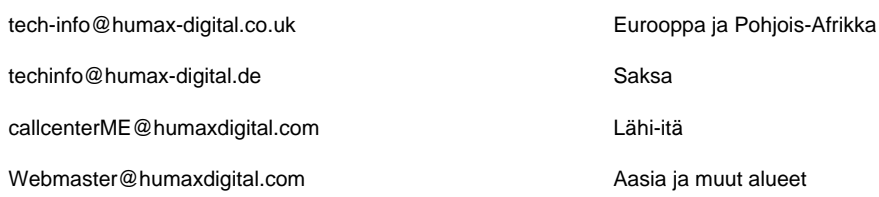

## **16. Huolto ja tuki**

## **Call Center**

## **Humax Middle East Call Center (Dubai, UAE)**

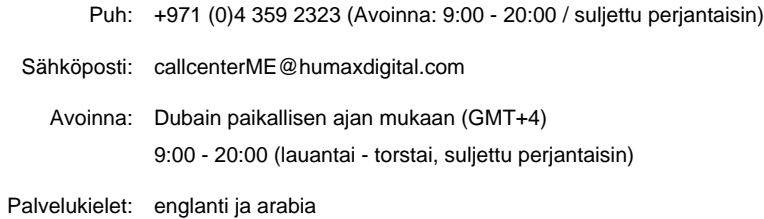

#### **Humax Hotline (Saksa)**

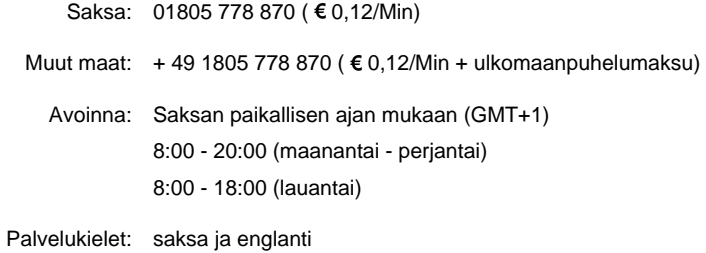

\*\*

#### **Humax BTCI Hotline (Premiere Model)**

Saksa: 01805-778900 (€0,12/Min) Itävalta: 0900-900633 (€ 0,33/Min)

\*\* Lisätietoja laitteistokorjauksista on Web-sivuilla (kotisivulla tai HCSA-sivulla).

**FI 60**